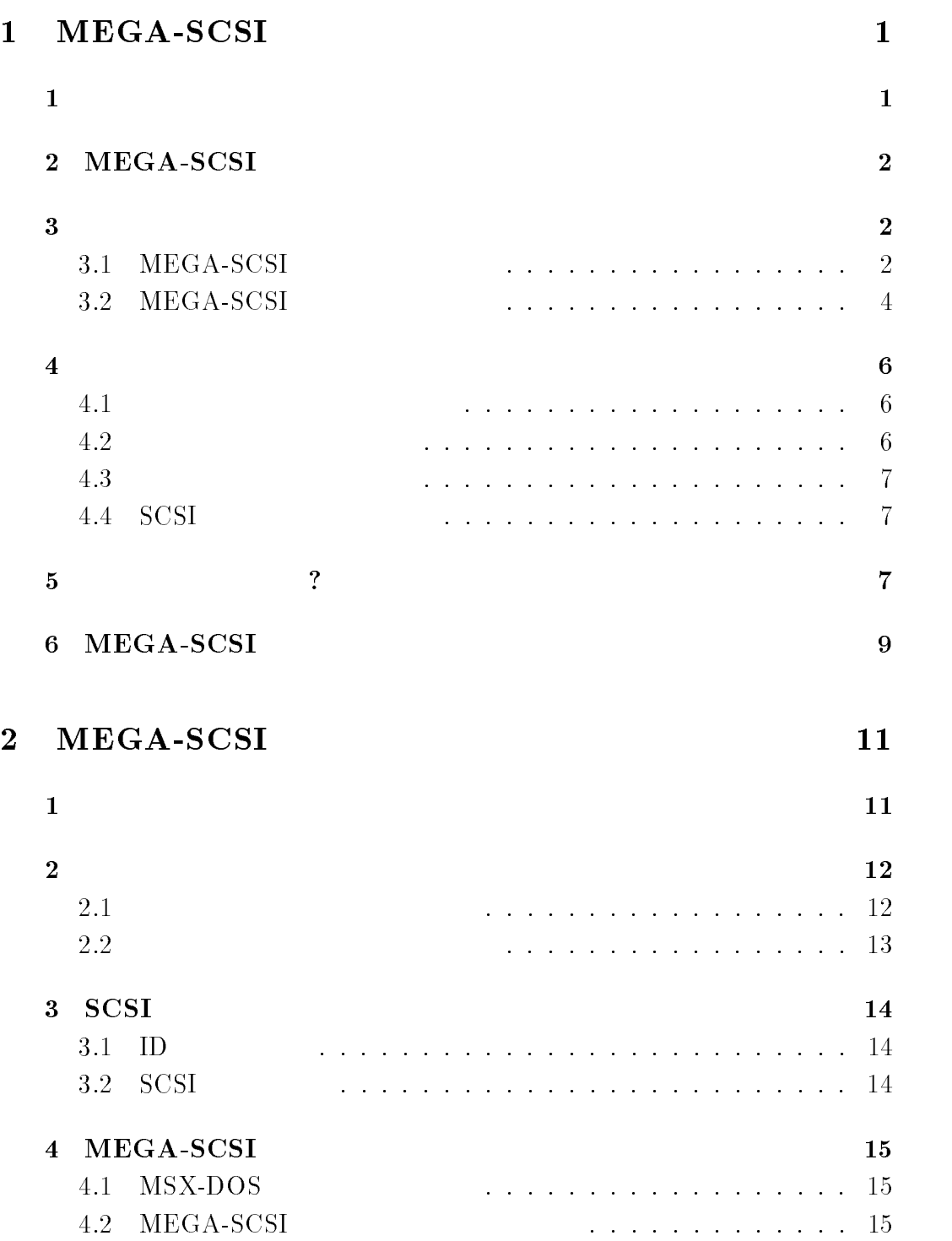

i

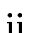

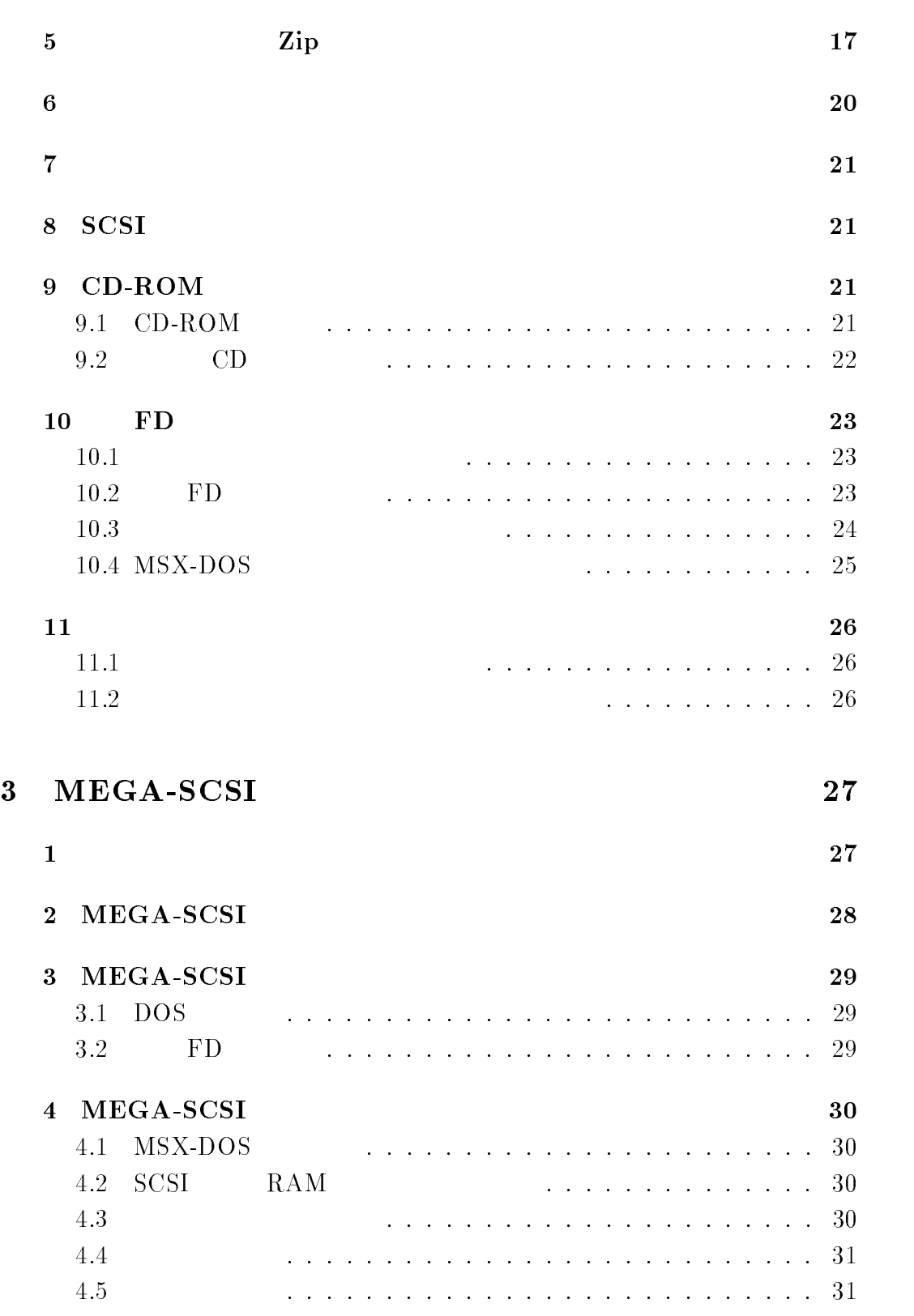

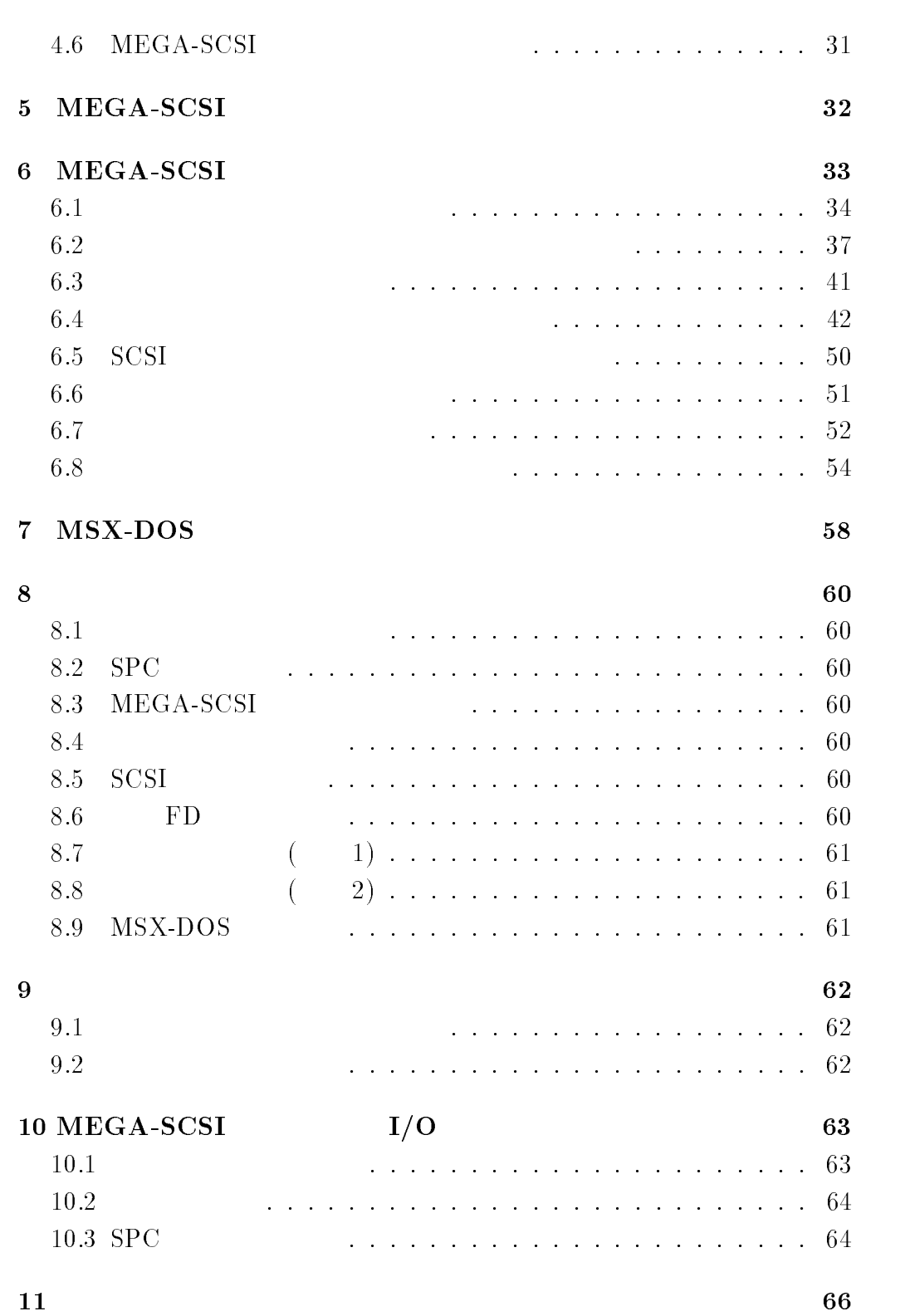

iii

iv

# 1

# MEGA-SCSI

![](_page_4_Picture_137.jpeg)

# $\mathbf 1$

![](_page_4_Picture_138.jpeg)

### $\bullet$  MEGA-SCSI

![](_page_4_Picture_139.jpeg)

 $\bullet$  MEGA-SCSI SCSI NSX  $SCSI$ 

1

- $\bullet$  MEGA-SCSI
- $\bullet$  MEGA-SCSI

 $MEGA-SCSI$  1  $(CR2032)$  1  $(90 \text{mm} 2DD)$  1  $1$  $(ban's design)$  3  $1$ 

 $MEGA-SCSI$ 

### $3 \pm 3$

 $\bullet$ 

- $3.1$  MEGA-SCSI
	- ${\rm MESX} \qquad {\rm MEGA\text{-}SCSI}$
	- $\bullet$  SCSI  ${\rm MEGA\text{-}SCSI} \qquad \qquad {\rm SCSI}$

 $50$ 

 $\bullet$  SRAM

 ${\rm MEGA\text{-}SCSI} \qquad \qquad {\rm SRAM}$ 

![](_page_6_Figure_1.jpeg)

1: MEGA-SCSI

# $3.2$  MEGA-SCSI

![](_page_7_Picture_2.jpeg)

2: MEGA-SCSI

 $SRAM$  $\rm CR2032$ 

 $\epsilon$ 

 $\begin{array}{cccc} \text{ON} & ( & ) & \text{OFF} & ( & ) \\ \end{array}$  $MEGA-SCSI$  $ON$  ( )

 $MSX$ 

 $MSX$ 

![](_page_8_Picture_103.jpeg)

 $\langle \rangle$ 

![](_page_9_Picture_110.jpeg)

 $\overline{2}$ 

3: 電池の着脱方法

![](_page_10_Picture_82.jpeg)

![](_page_10_Picture_83.jpeg)

![](_page_10_Picture_84.jpeg)

![](_page_10_Picture_85.jpeg)

MSX-DOS2

![](_page_11_Picture_130.jpeg)

![](_page_12_Picture_100.jpeg)

# 2

 $\mathbf 1$ 

# MEGA-SCSI

![](_page_14_Figure_3.jpeg)

![](_page_14_Picture_129.jpeg)

 $\bullet$  MSX-DOS2

![](_page_14_Picture_130.jpeg)

![](_page_14_Picture_131.jpeg)

![](_page_15_Picture_149.jpeg)

 $SCSI$   $1$ 

SCSI SCSI SCSI SCSI SCSI SCSI SCSI AU

 $2.2$ 

#### MSX-DOS2

 $($ 

MSXDOS2.SYS MSX-DOS2 COMMAND2.COM KSAVER.COM MGINST.COM DRIVE.COM SFORM-1.COM SFORM-2.COM ESET.COM CP.COM MSXCDEX.COM CDDA.COM FDSAVE.COM EP.COM MGLOAD.COM MGSAVE.COM

# 3 SCSI

# $3.1$  ID

![](_page_17_Picture_257.jpeg)

![](_page_17_Picture_258.jpeg)

# 3.2 SCSI

![](_page_17_Picture_259.jpeg)

![](_page_17_Figure_7.jpeg)

#### $4.1$  MSX-DOS

 $MSSX$ 

**MSX** 

A>KSAVER KERNEL.TMP

MSX-DOS

KERNEL.TMP MSX-DOS ROM

4.2 MEGA-SCSI

 $MSS$   $MEGA-SCSI$ 

 ${\tt MEGA\text{-}SCSI} \qquad \qquad {\tt MEGA\text{-}SCSI} \qquad \qquad {\tt SRAM}$ 

 $MSX$  and  $SCSI$ 

 $\rm SRAM$ 

 $SRAM$ 

A>MGINST KERNEL.TMP / Sxx / D a

xx MEGA-SCSI  $(1)$  /S1  $)$ 

MEGA-SCSI kernel installer ver 2.15 Copyright (c) by K.Tsujikawa.

.................... .........  $\mathbf{r}$ ..............

Target SLOT : 01 Local RAM size : 128k Bytes Hardware type : MEGA-SCSI

Hit any key to install ...

MEGA-SCSI

#### MSX-DOS2

Install complete. Thank you !

Please reset your MSX to reboot ...

![](_page_19_Picture_115.jpeg)

 $A > B : DRIVE \square$ 

![](_page_19_Picture_116.jpeg)

17

 $5$  Zip  $\mathbf{Zip}$  $\mathop{\rm Zip}\nolimits$ RAM MSX-DOS2  $A > B : SFORM-2$  $(MSX-DOS1$  SFORM-2 SFORM-1  $\big)$ ID0 : HDD / IBM DSAS-3540 ID5 : HDD / IOMEGA ZIP 100 ID6 : CD / PLEXTOR CD-ROM PX-4XCS Select device (default:5) >  $SCSI$ SCSI ID  $MSX-DOS2$  (32MB ) (  $)$   $\qquad$   $\qquad$  Partition 0 Rest of sectors : 196607 How many sectors >

#### [RETURN]

[RETURN]

Do You want physical format ? (y/N)

Zip  $\mathbb{Z}$ 

```
Do you want ESE-ASPI format ? (y/N)
```
![](_page_21_Picture_114.jpeg)

I'll start formatting. Are you sure ? (check access lamp and hit 'Y')

 $[Y]$ 

 $($ 

MEGASCSI.TBL

ID  $5$   $\rm{Zip}$   $32MB$   $32MB$   $32MB$   $370KB$  4 SCSI device logical formatter ver 0.09a (for MSX-DOS2) Copyright (c) by K.Tsujikawa. ID0 : HDD / IBM DPES-31080 ID5 : HDD / IOMEGA ZIP 100 ID6 : CD / PLEXTOR CD-ROM PX-4XCS Select device (default:5)  $>5$   $\Box$ Selected SCSI device : ID5 Number of sectors: 196607 Partition 0 Rest of sectors : 196607  $-$ Partition 1 Rest of sectors : 131319 - Partition 2 Rest of sectors : 66031 - Partition 3 Rest of sectors : 743 How many sectors > - Do you want physical format ? (y/N)  $\mathbb{N} \bigoplus$ Do you want ESE-ASPI format ?  $(y/N)$  Y  $\bigoplus$ I'll start formatting. Are you sure ? (check access lamp and hit 'Y')  $Y =$ 0 / 65288 Partition No.0 / 3 65288 / 65288 Partition No.1 / 3 130576 / 65288 Partition No.2 / 3 195864 / 743 Partition No.3 / 3

Format complete

# $6$

 $A > B : ESET \tag{1}$ 

ESET.COM [MAIN MENU] A..auto setup にカーソルを合わせて [RETURN] キーを押します。 [AUTO SETUP] [AUTO SETUP] A: ESE-RAMDISK B: ID0 HD IBM DPES-31080 C: ID0 HD IBM DPES-31080 D: ID2 HD IOMEGA ZIP 100 E: ID6 CD PLEXTOR CD-ROM PX-4XCS Are you sure?  $(y/n)$  $\lceil Y \rceil$ [MAIN MENU] 3. Q..quit [RETURN] ESET.COM  $MSX$ A: RAM B: E:  $\rm Zip$  E: G: DRIVE.COM Log Phy Drive type ----+---+------------A: A: ESE-RAM Drive B: B: MEGA-SCSI C: C: MEGA-SCSI D: D: MEGA-SCSI E: E: MEGA-SCSI F: F: Floppy Disk Drive G: G: Floppy Disk Drive

H: H: Non connected

21

Zip example  $\chi$ 

 $7$ 

A>CP ドライブ名: パーティション番号 -

MSX-DOS2

![](_page_24_Picture_207.jpeg)

# 8 SCSI

![](_page_24_Picture_208.jpeg)

# $9$  CD-ROM

### $9.1$  CD-ROM

![](_page_24_Picture_209.jpeg)

![](_page_24_Picture_210.jpeg)

MSXCDEX.COM CD

#### A>MSXCDEX -

MSX CD extension version 0.30 Copyright (C) 1995 Taro Kashiwazaki. All rights reserved. CD-ROM on drive d: is available.  $CD$  d:  $\#6$ " CD-ROM  $CD$ CD-ROM  $\,$  $CD$ A>MSXCDEX -release a  $CD$   $CD$ CD-ROM  $9.2$  CD

![](_page_25_Picture_204.jpeg)

CDDA.COM

![](_page_25_Picture_205.jpeg)

![](_page_26_Picture_124.jpeg)

 $A>EP$   $D:GAME.DSK$   $/B$   $\bigcirc$ 

![](_page_27_Picture_177.jpeg)

![](_page_28_Picture_195.jpeg)

MSX-DOS

 $26 - 11.$ 

 $11$ 

 $11.1$ 

![](_page_29_Picture_207.jpeg)

# 3

MEGA-SCSI

 $MEGA-SCSI$  $(MEGA-SCSI$  )

 ${\rm MSX\text{-}DOS} \qquad \qquad {\rm MEGA\text{-}SCSI}$ 

 $MEGA-SCSI$ 

verison 2.10 MEGA-SCSI

 $\mathbf 1$ 

![](_page_30_Picture_155.jpeg)

![](_page_30_Picture_156.jpeg)

![](_page_31_Picture_170.jpeg)

MEGA-SCSI

# $MEGA-ROM$

![](_page_31_Picture_171.jpeg)

![](_page_32_Picture_187.jpeg)

FD MEGA-SCSI

![](_page_33_Picture_237.jpeg)

#### $4.1$  MSX-DOS

MSX-DOS

![](_page_33_Picture_238.jpeg)

 $DOS$ 

 $4.5$ 

 $4.4$ 

MEGA-SCSI

MEGA-SCSI

SPCFNC(7FCCh)

MEGA-SCSI NEGA-SCSI NEGA-SCSI

MEGA-SCSI

ISPCFNC(7FCDh)  ${\tt MEGA\text{-}SCSI} \qquad {\tt MEGA\text{-}SCSI}$ 

MEGA-SCSI

MEGA-SCSI

ID MEGASCSI(7FE0h)

 $\begin{minipage}{0.9\linewidth} \mbox{1D-MEGASCSI} \qquad \quad \mbox{8} \qquad \qquad \begin{minipage}{0.9\linewidth} \emph{1} & \emph{1} & \emph{2} \emph{1} \emph{2} \emph{3} \emph{4} \emph{5} \emph{7} \emph{7} \emph{8} \emph{9} \emph{1} \emph{1} \emph{1} \emph{2} \emph{3} \emph{6} \emph{7} \emph{1} \emph{1} \emph{2} \emph{3} \emph{1} \emph{1} \emph{2} \emph{4} \em$ MEGA-SCSI

 $4.6$  MEGA-SCSI

MEGA-SCSI MSX-DOS Microsoft Corporation

 $MEGA-SCSI$   $MEGA-SCSI$ 

![](_page_35_Picture_245.jpeg)
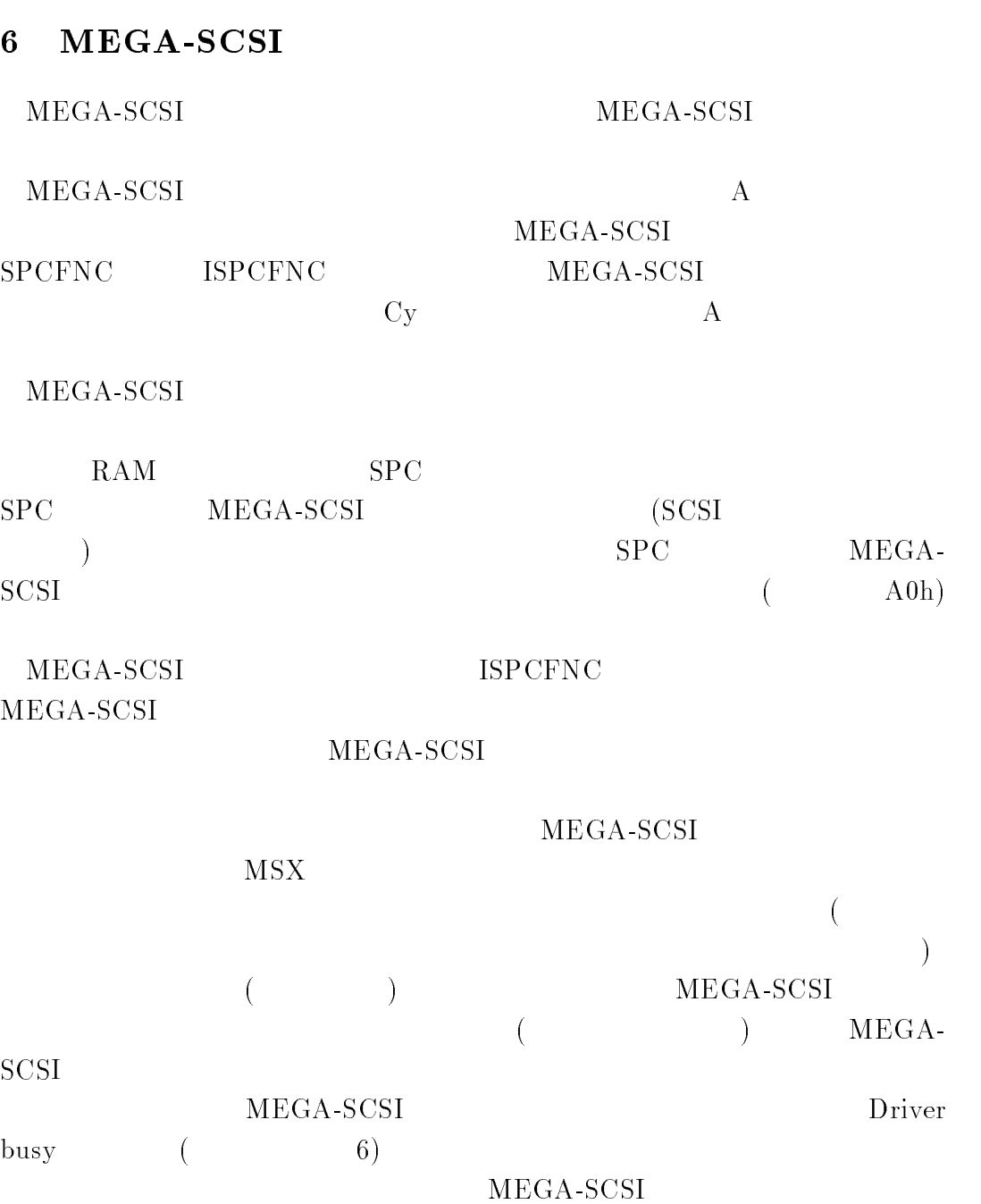

 $6.1$ 

Not ready  $(12)$  2)  $1$  RAM  $512$  SCSI  $\rm\,Cy$  and  $\rm\,A$ 

# BIOS PHYDIO

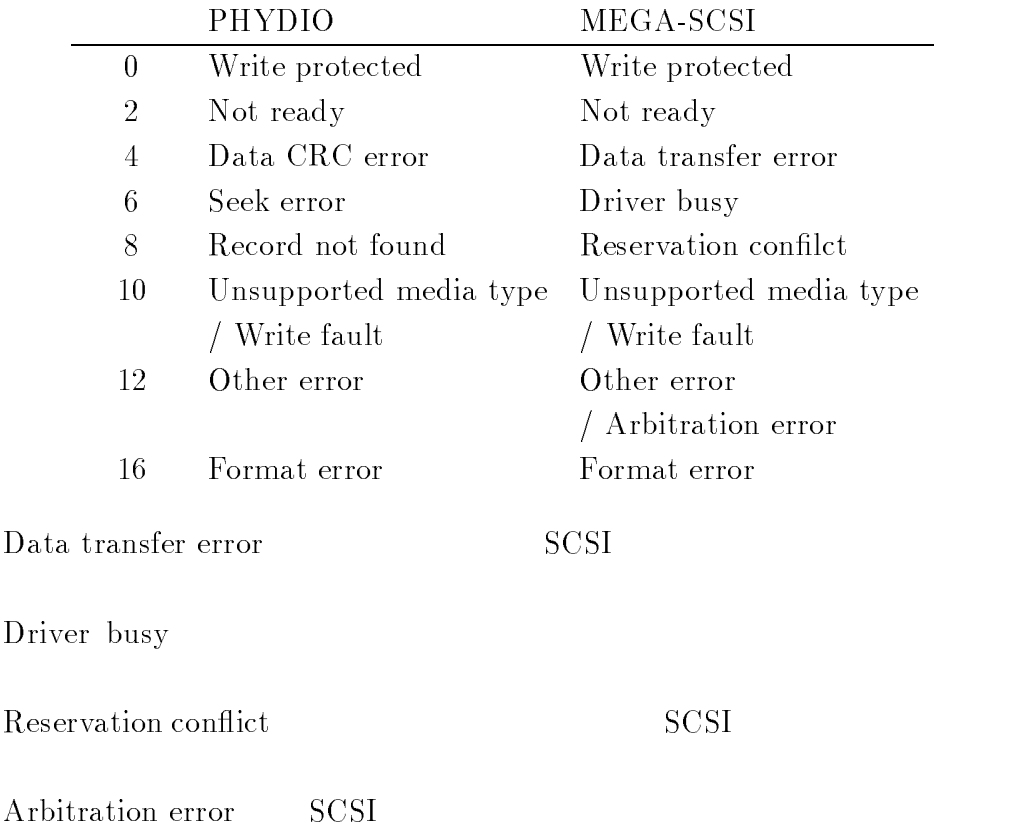

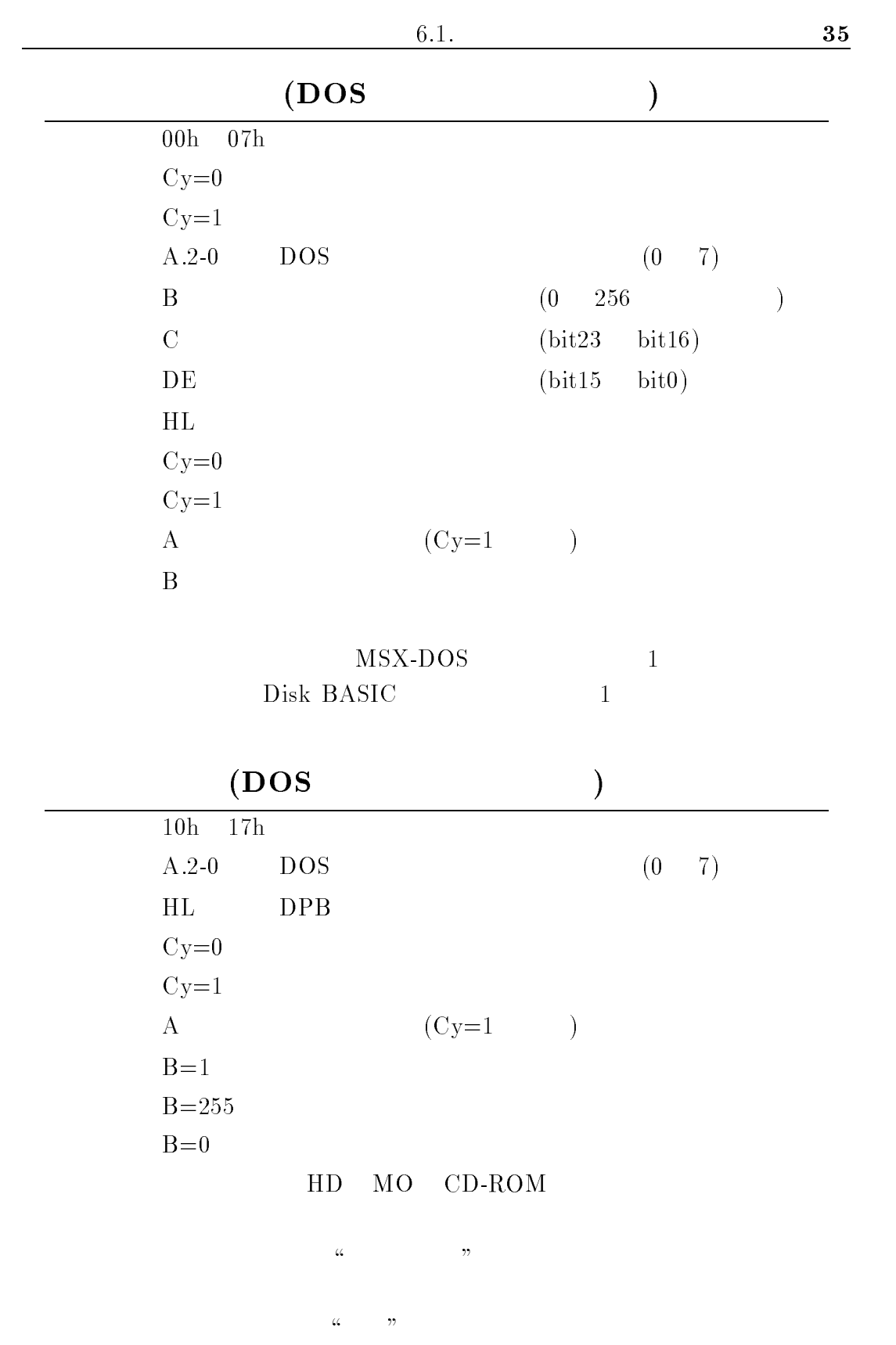

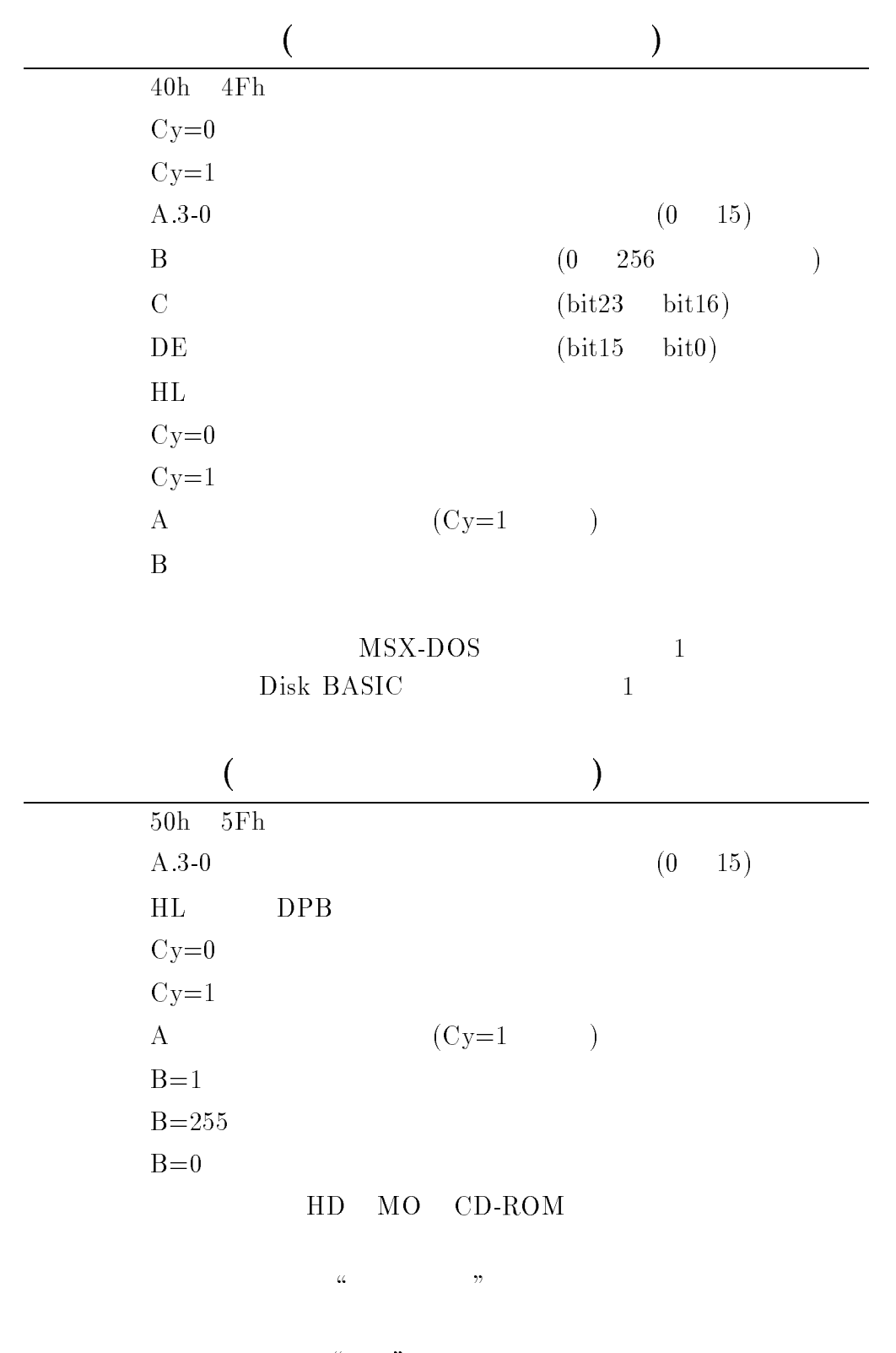

 $\alpha$  ,  $\alpha$  ,  $\beta$  ,  $\beta$ 

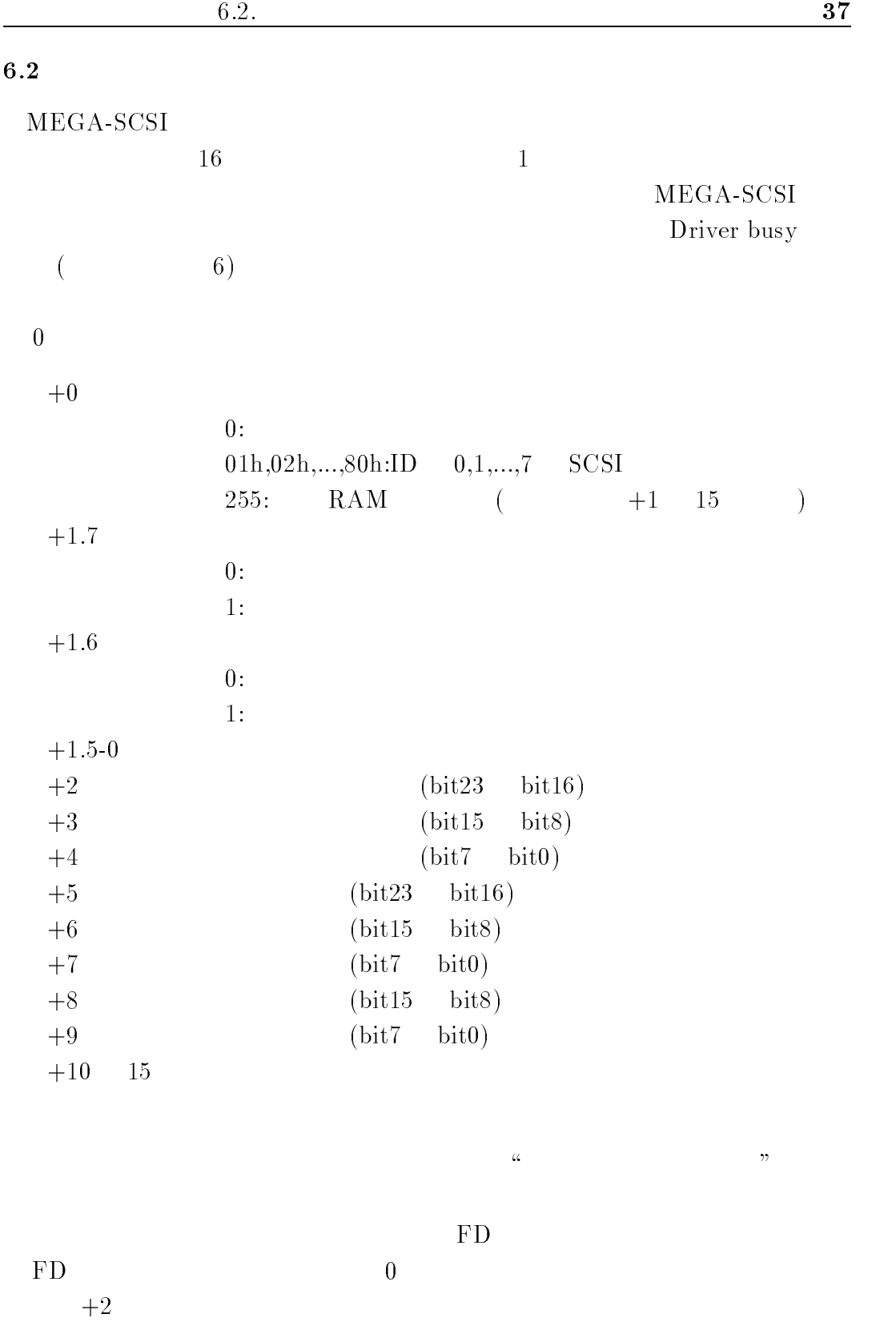

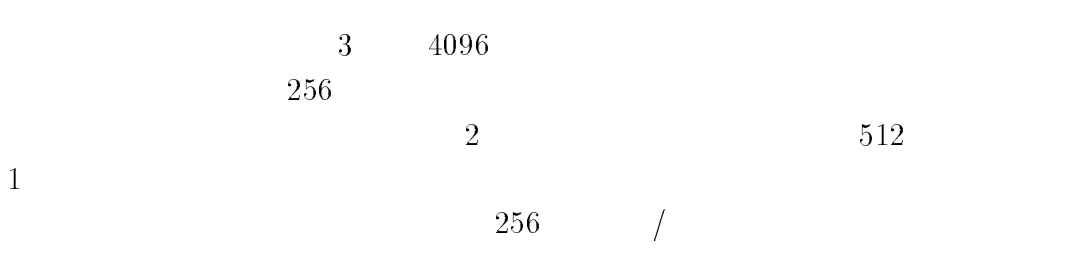

# DOS

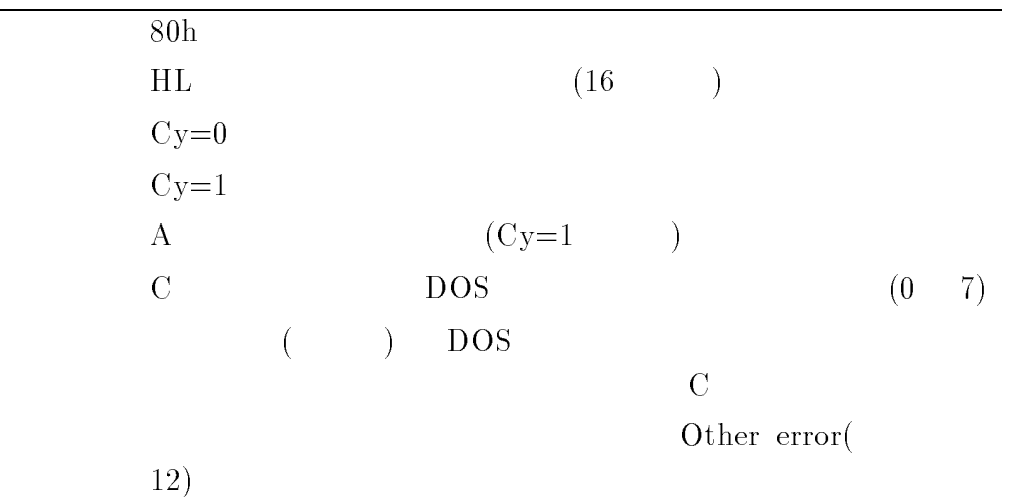

# $\frac{\text{DOS}}{\text{S}}$

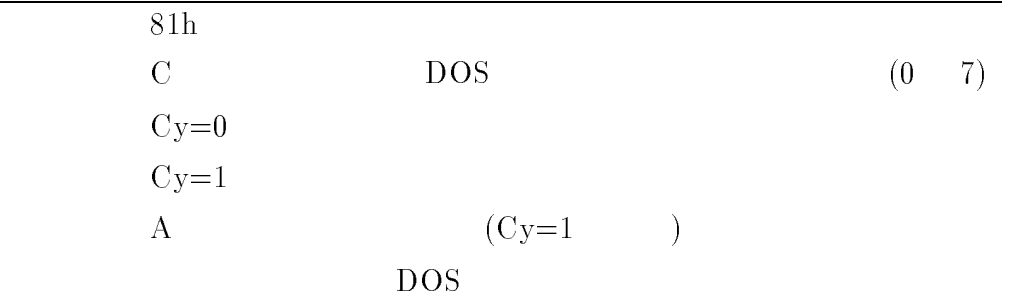

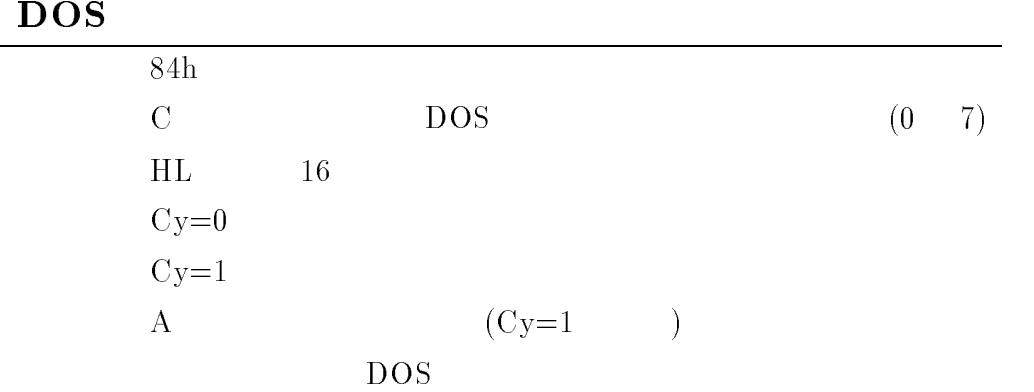

# DOS

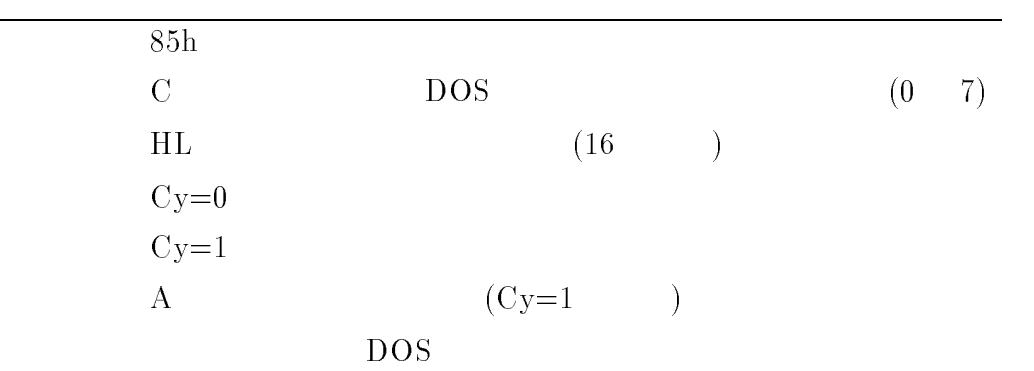

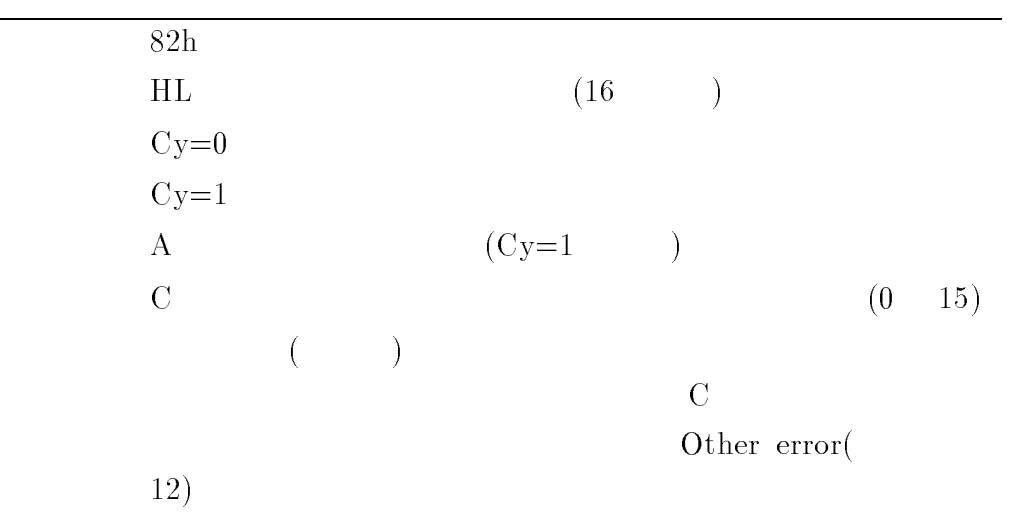

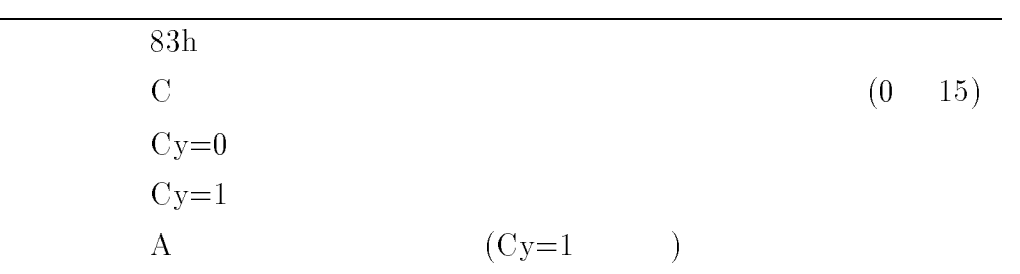

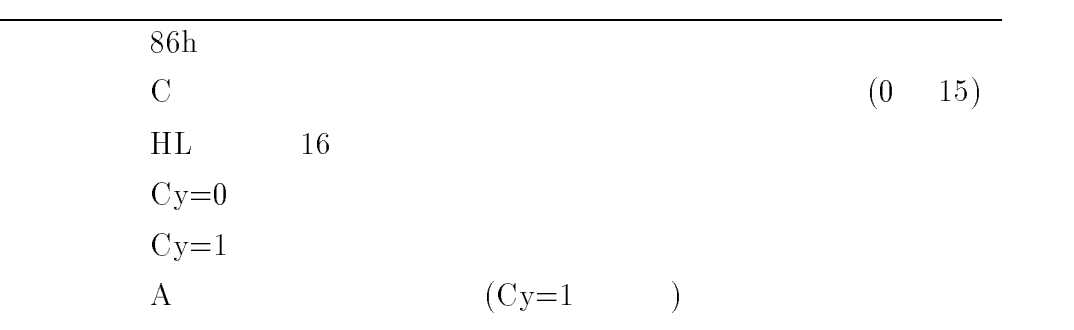

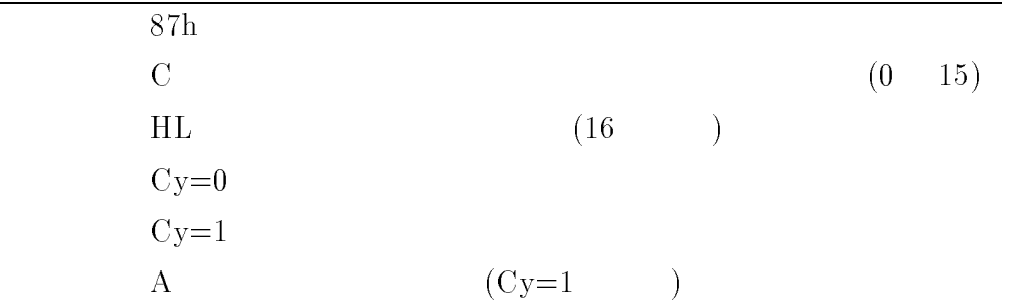

# $6.3$

 $MEGA-SCSI$ 

### $MEGA-SCSI$

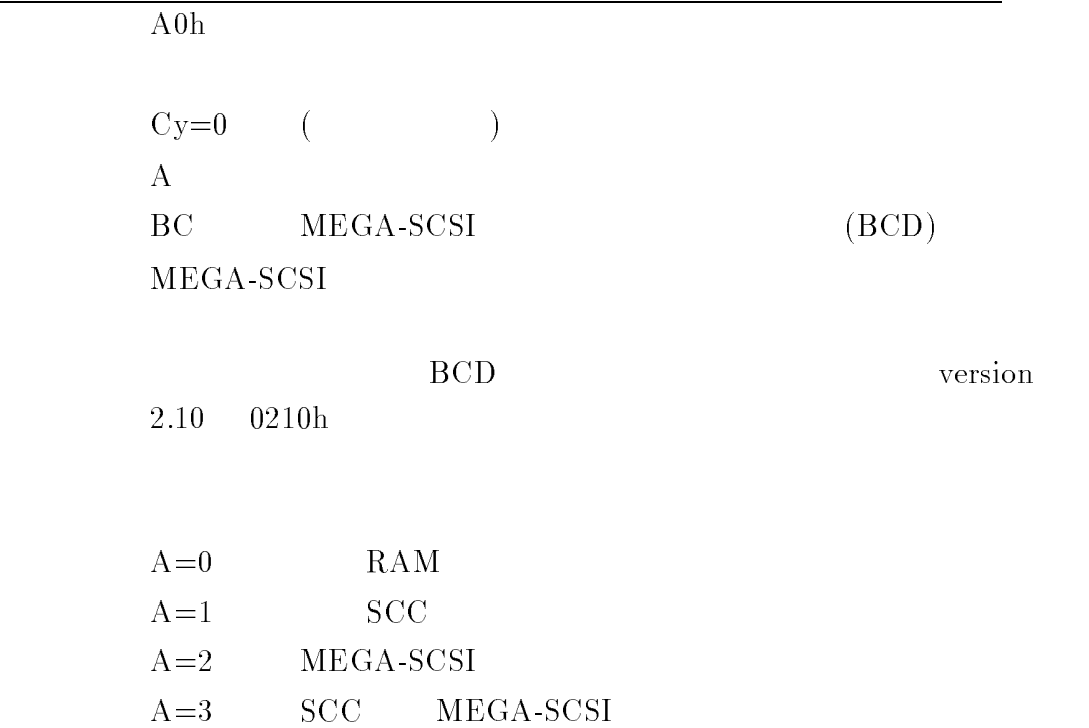

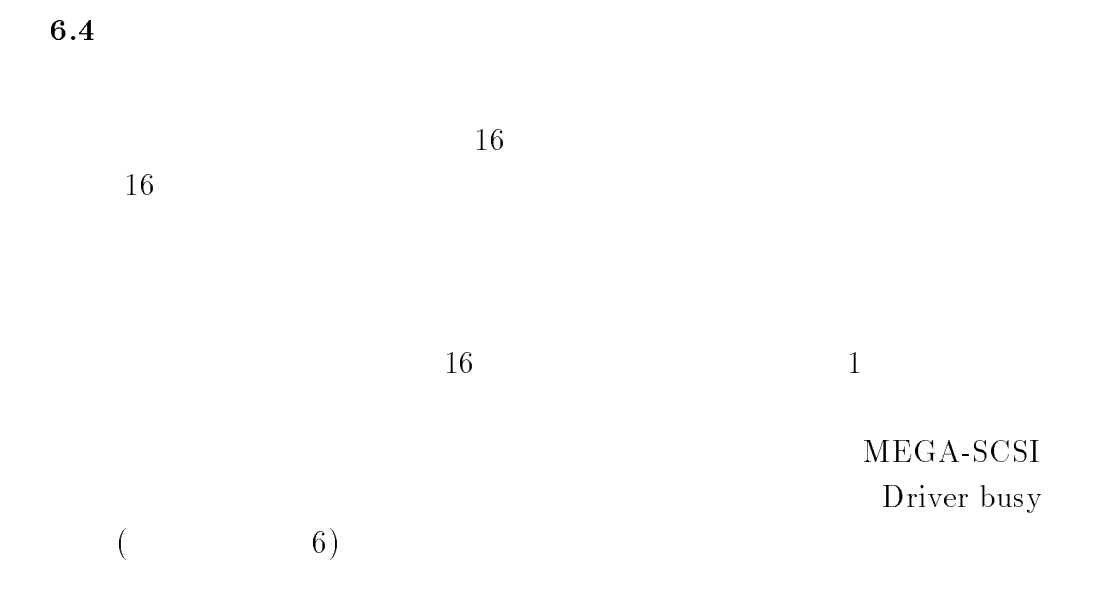

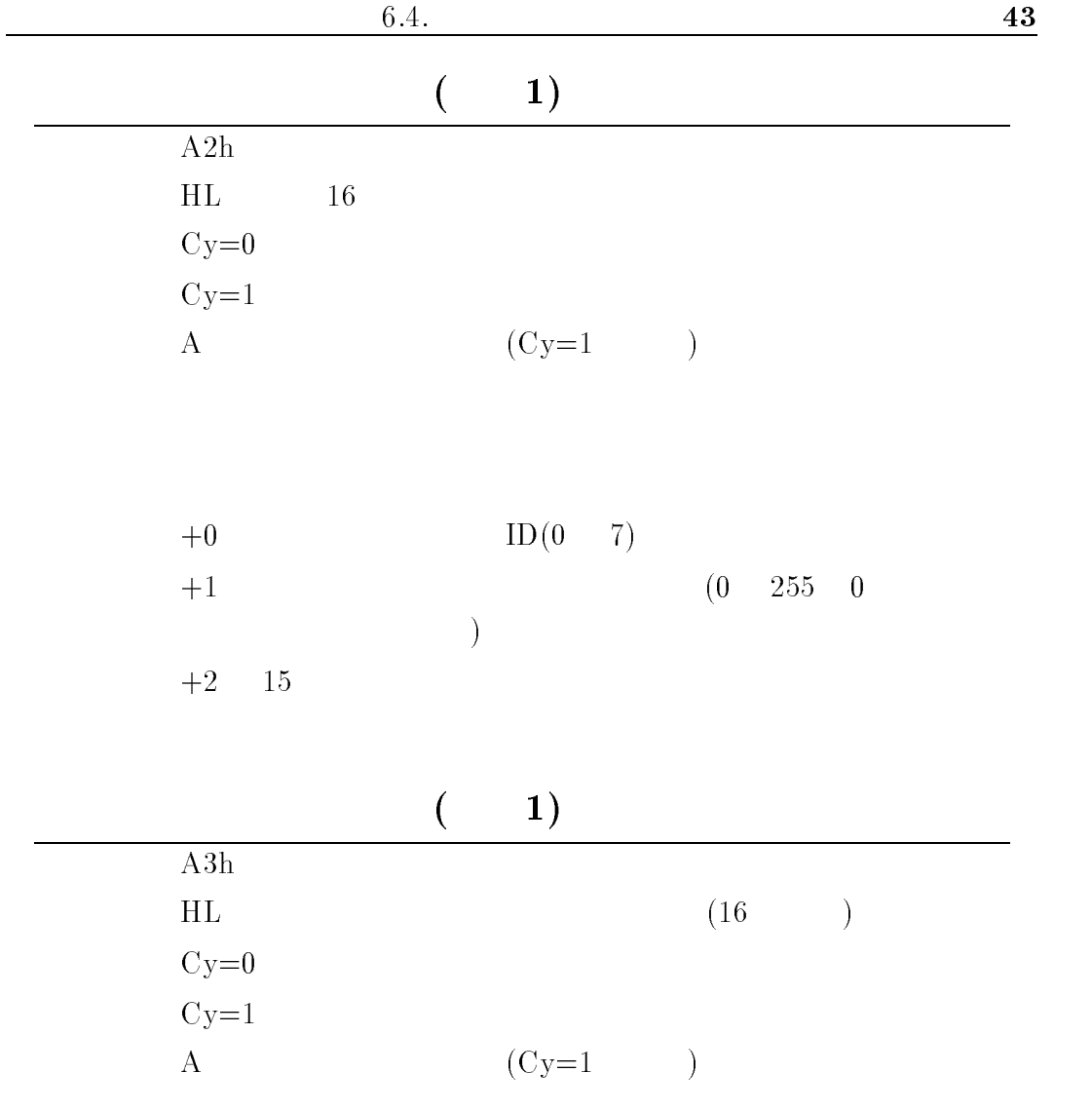

 $A2h$ 

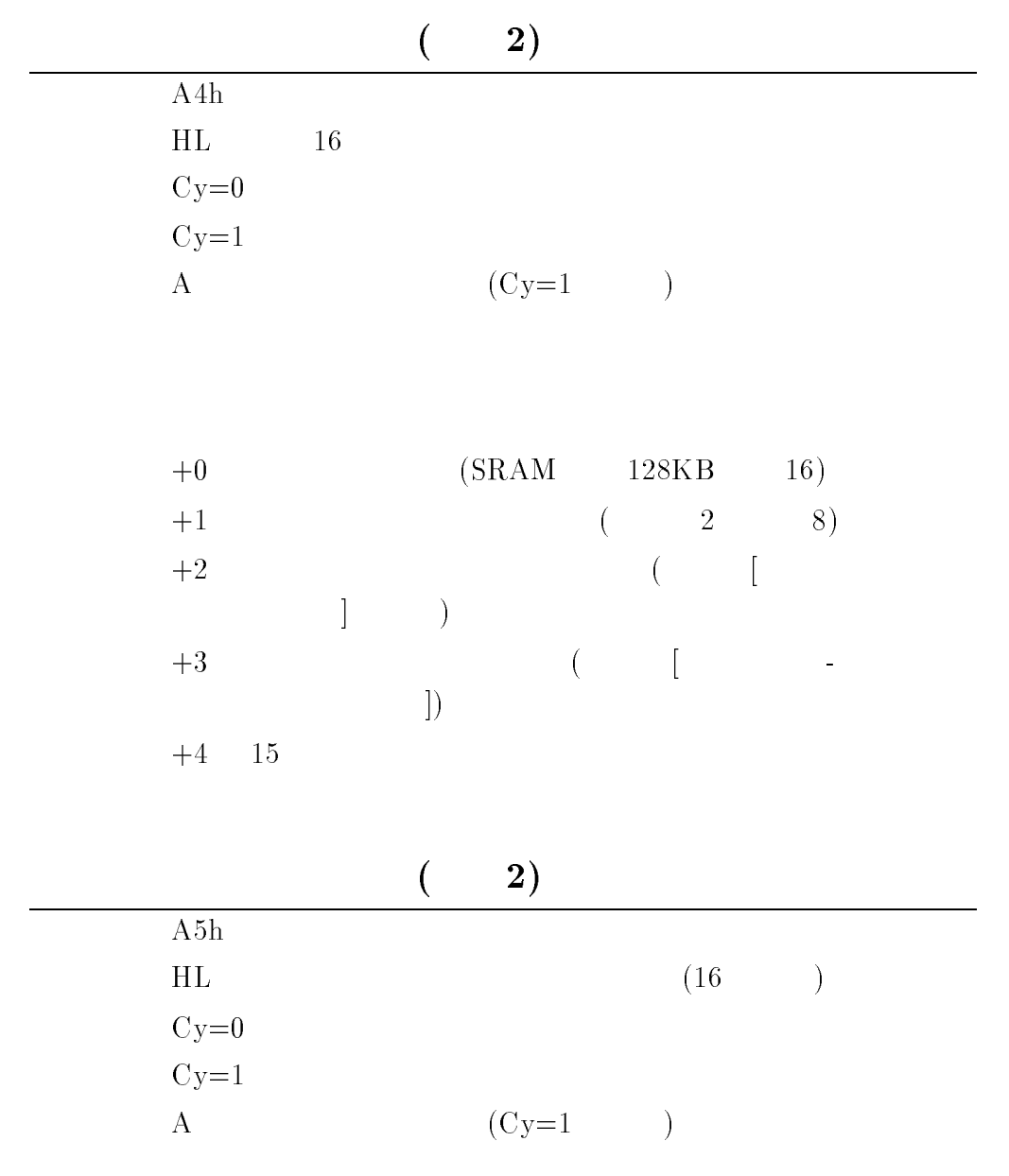

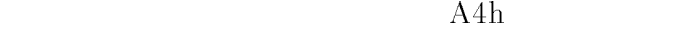

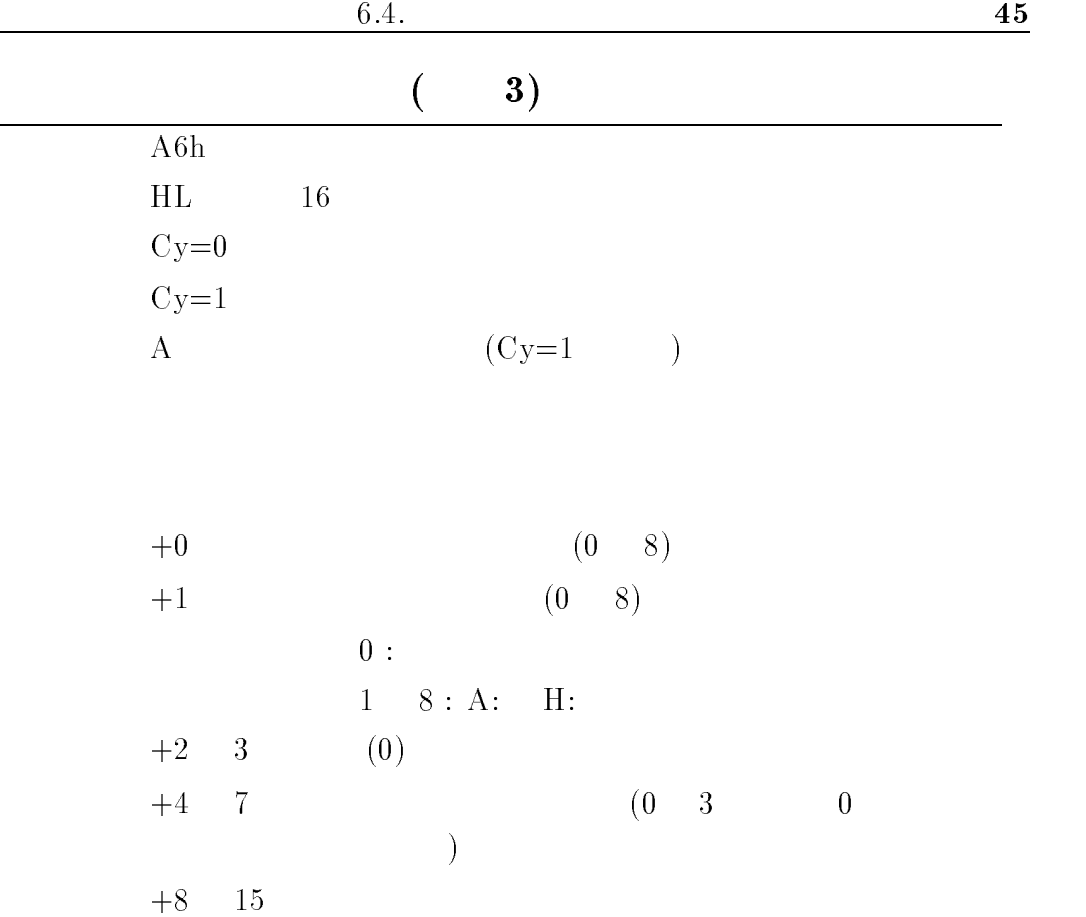

 $MEGA-SCSI$ 

 $MEGA-SCSI$ 

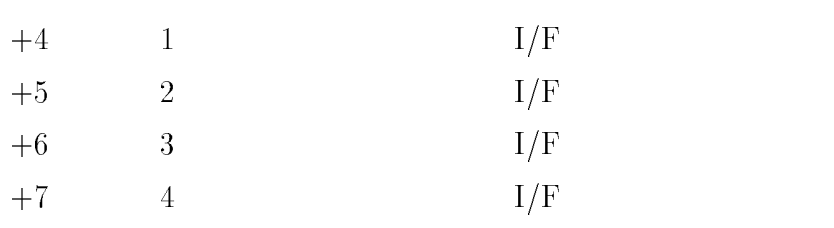

 $\mathbb{1}$ 

 $(3,0,0,0)$  $(3,2,1,0)$ 

|                  | 3)       |      |  |
|------------------|----------|------|--|
| A7h              |          |      |  |
| HL               |          | (16) |  |
|                  |          |      |  |
| $Cy=0$<br>$Cy=1$ |          |      |  |
| А                | $(Cy=1)$ |      |  |

 $\rm A6h$ 

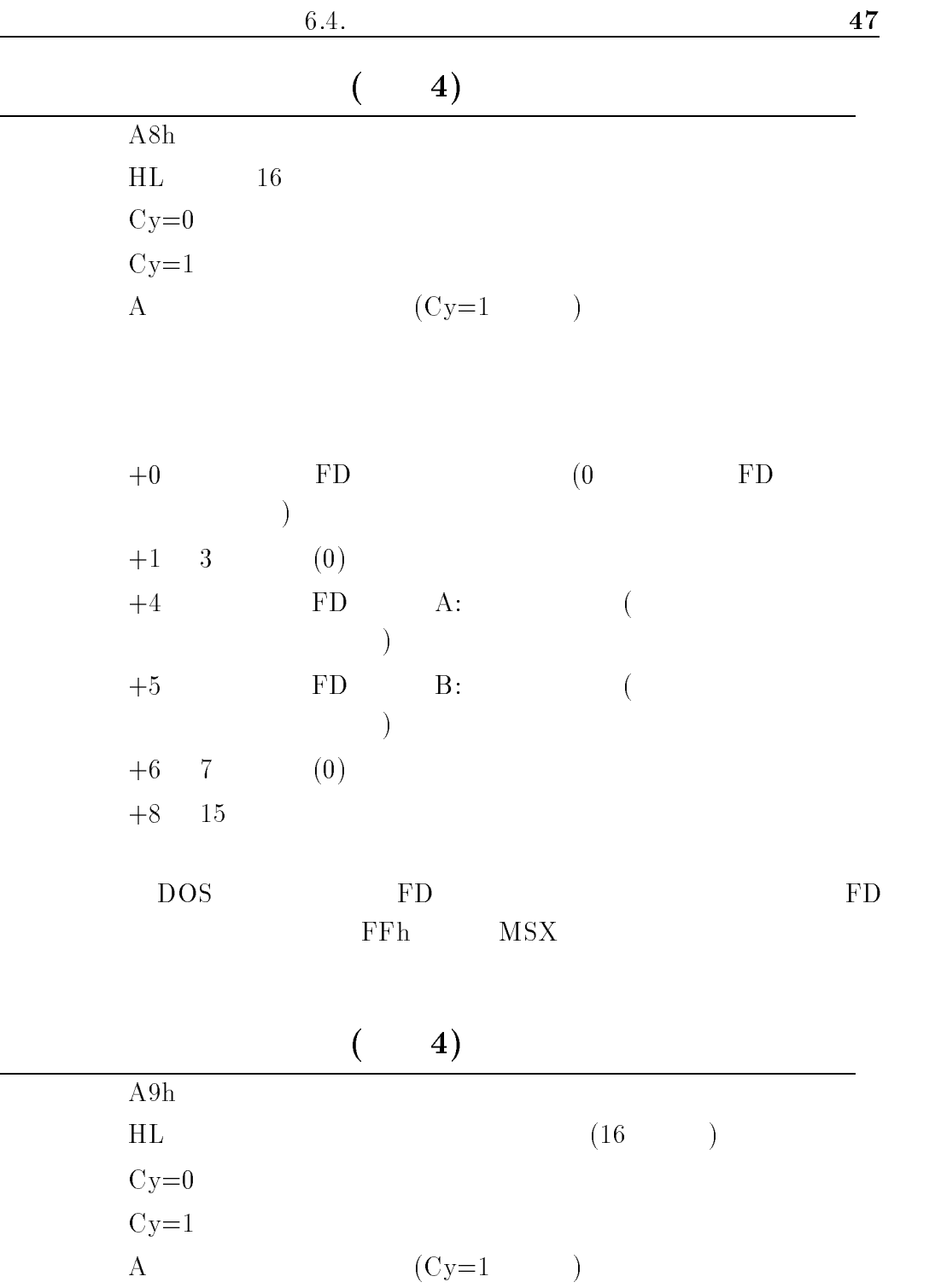

 $A8h$ 

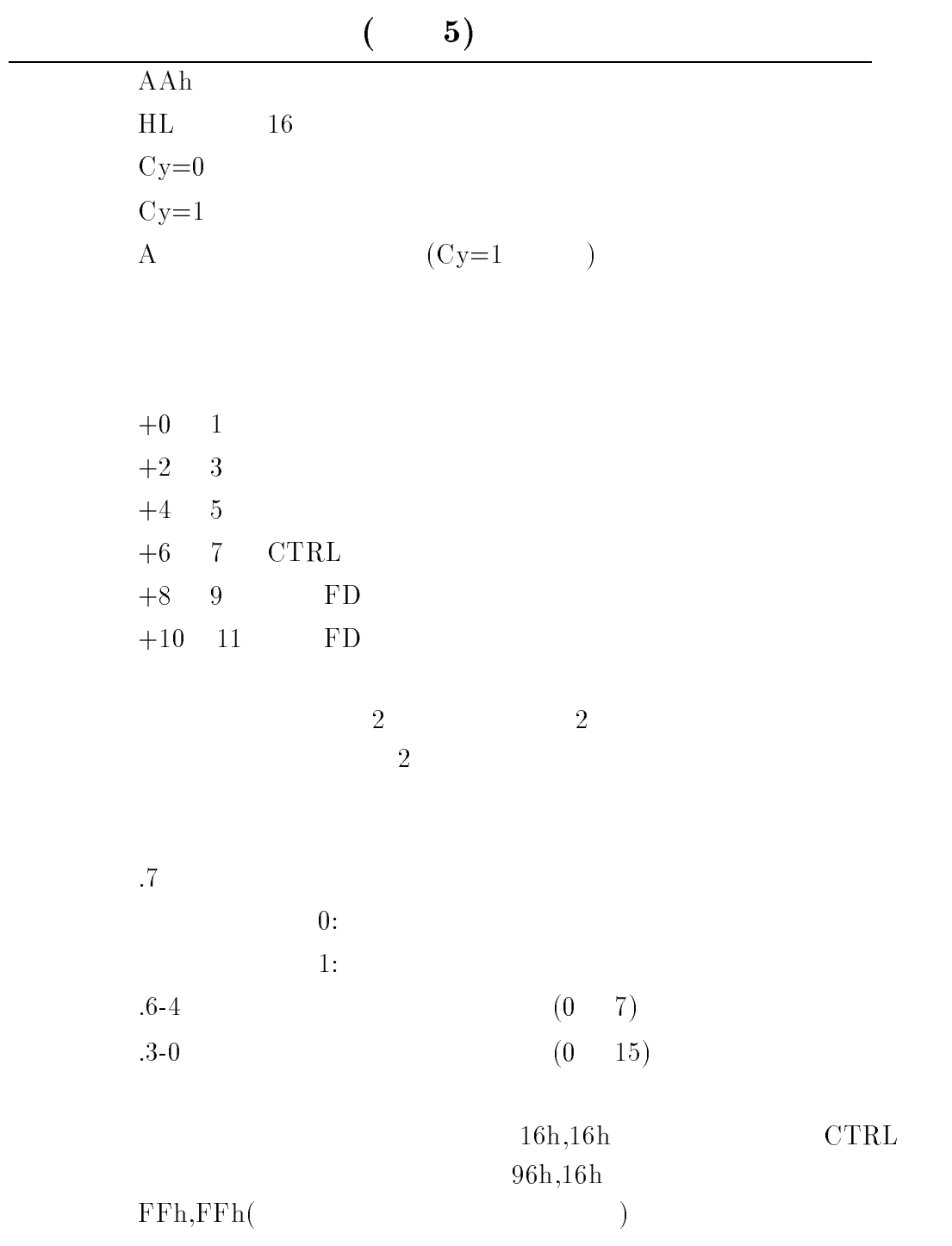

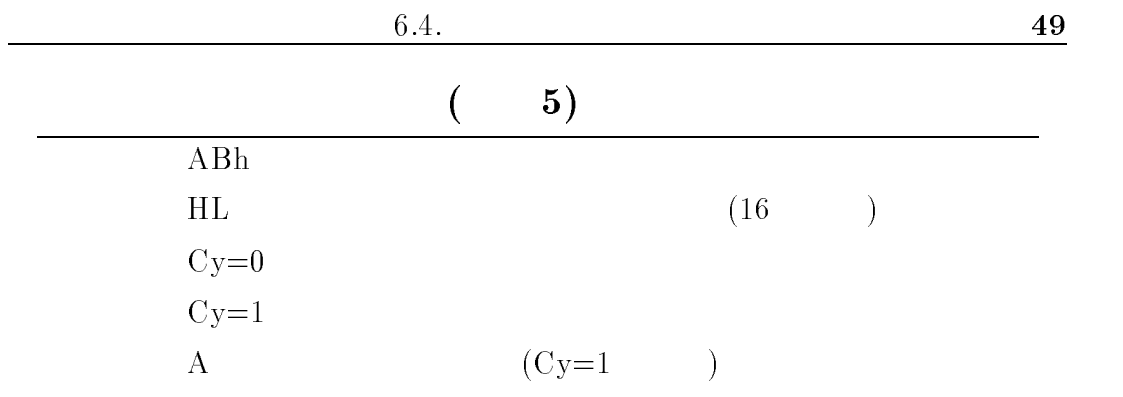

 $A$ Ah

 $($  6)

# $6.5$  SCSI

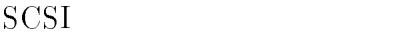

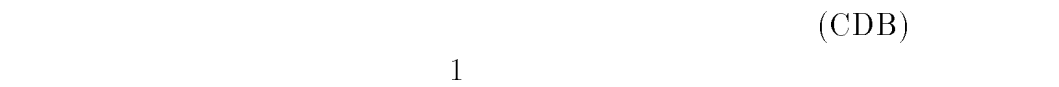

# $MEGA-SCSI$ Driver busy

# **SCSI**

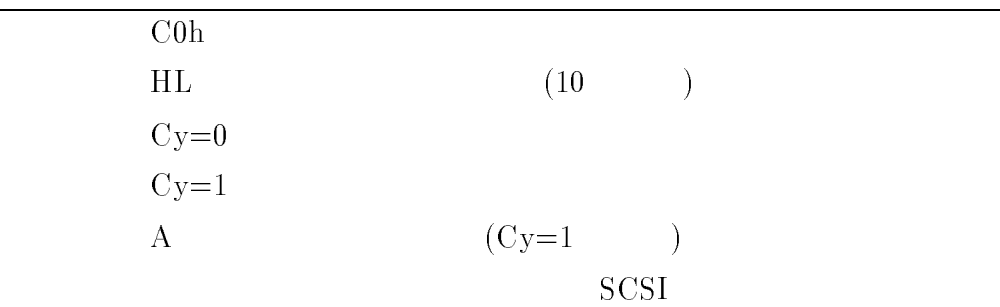

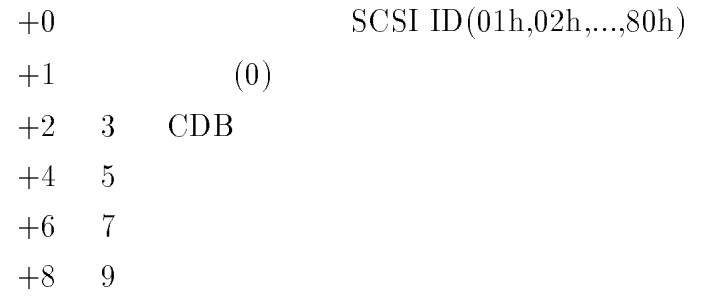

 $6.6$ 

 $I/O$ 

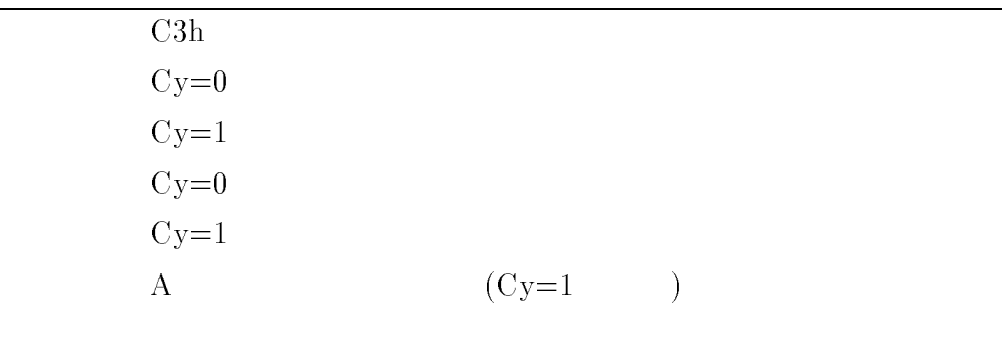

Driver busy (5)

# $6.7$

 ${\tt MEGA\text{-}SCSI} \tag{SPC}$ 

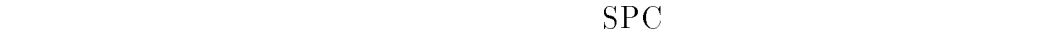

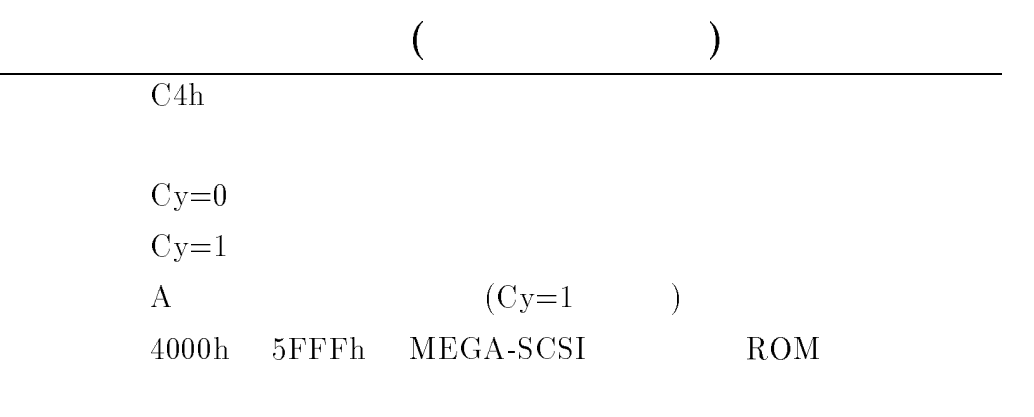

 $C5h$   $C3h(Cy=0)$ 

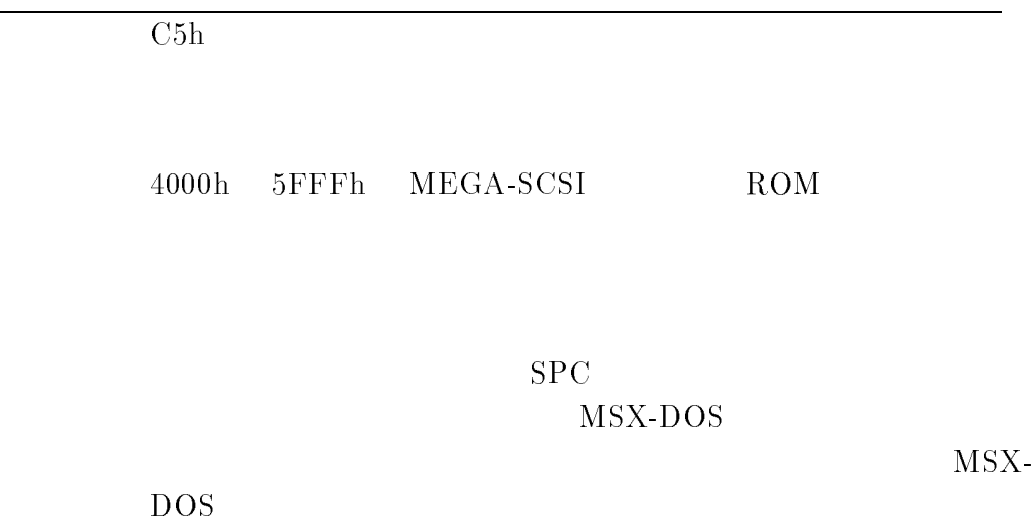

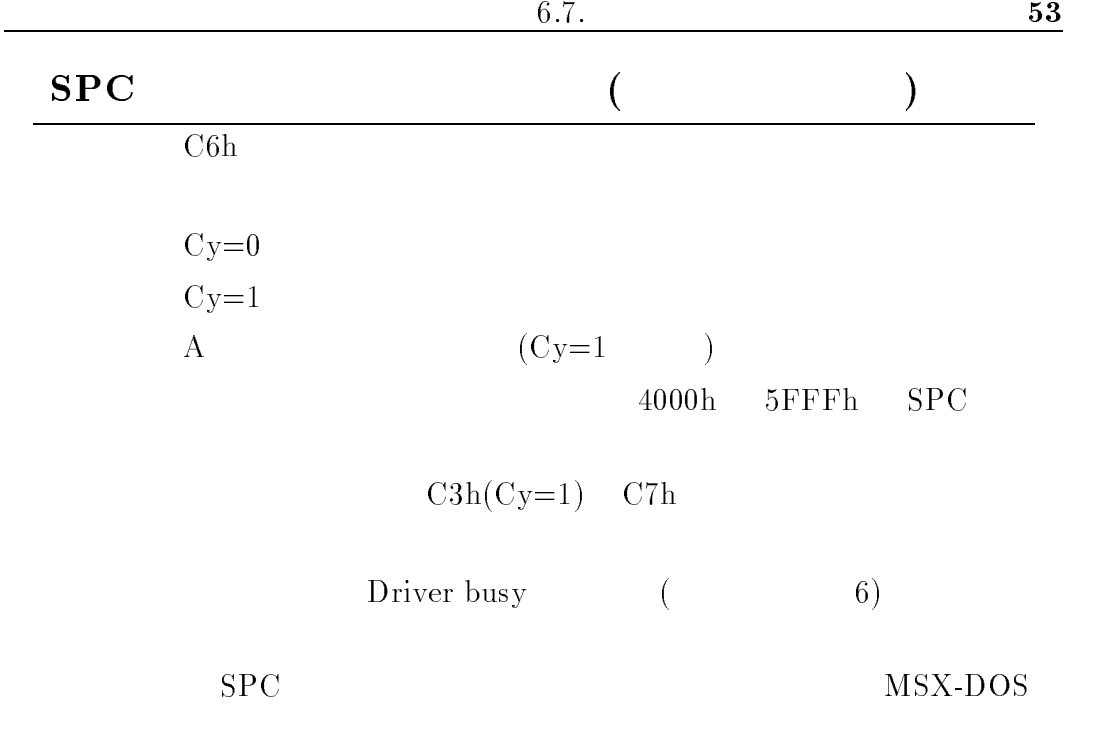

# **SPC**

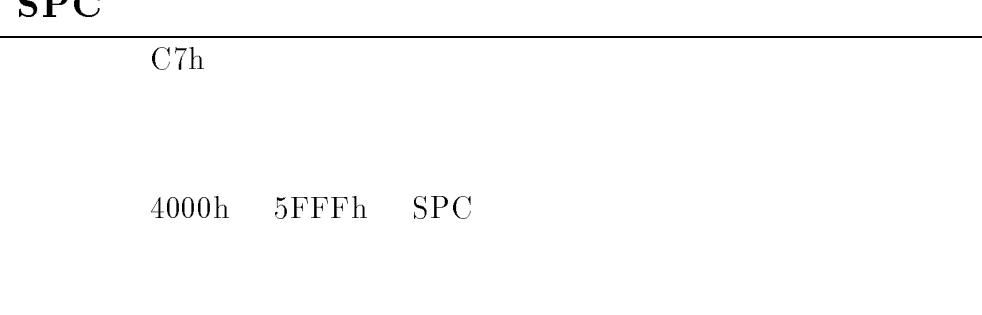

 ${\rm \bf SSPC} \hspace{2cm} {\rm \bf MSX-DOS}$ 

#### 6.8  $\blacksquare$

 $SCSI$  ${\bf MEGA\text{-}SCSI} \qquad \qquad {\bf SCSI} \quad \ {\bf SPGI} \qquad \ {\bf SPGI} \qquad \ {\bf SPGI} \$ 

 $SPC$ 

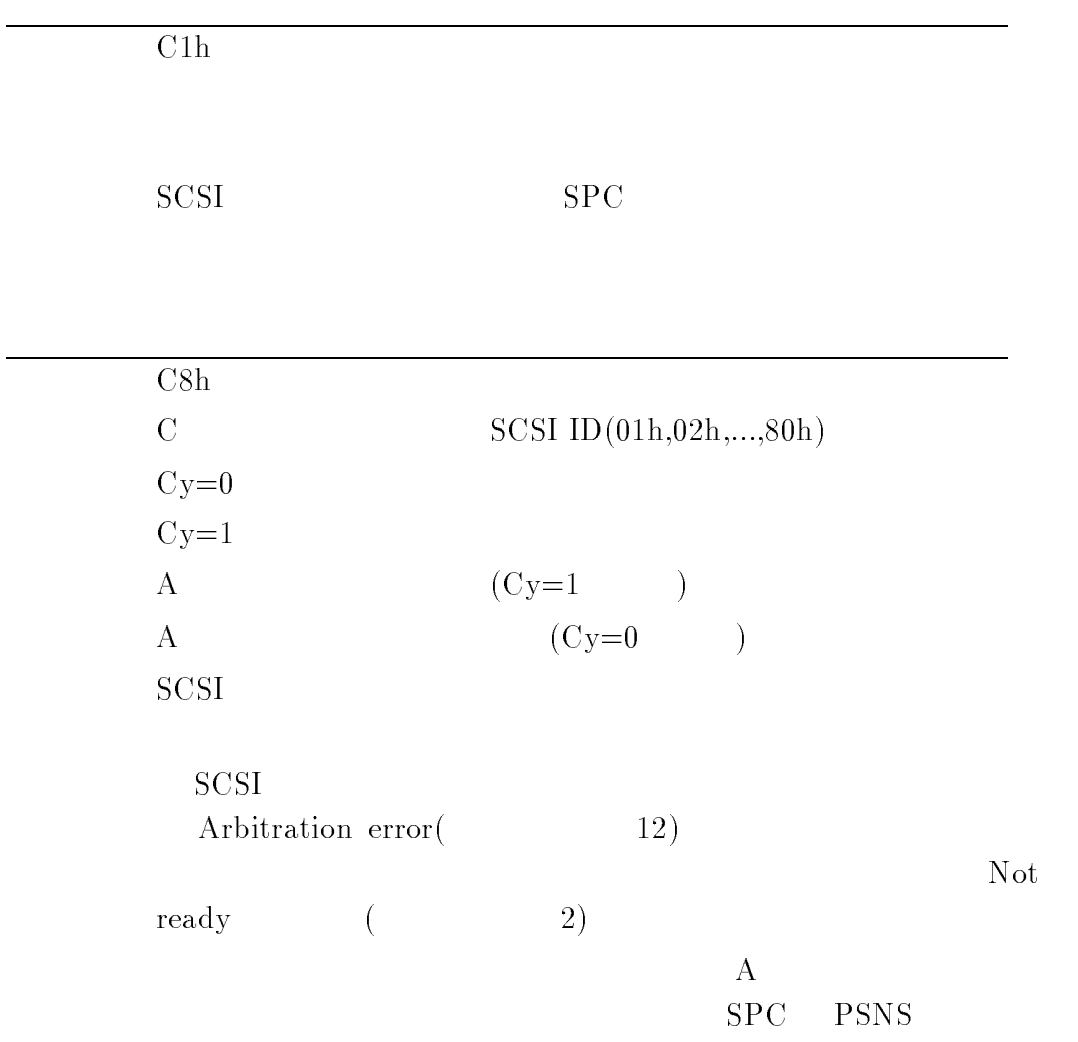

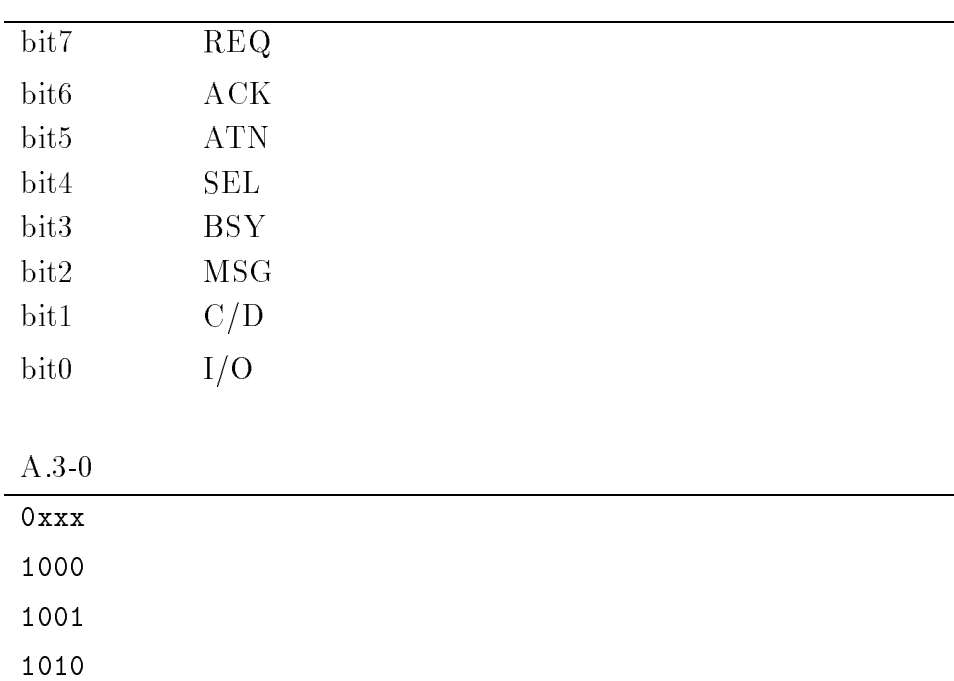

1011 1110 1111

 $\overline{\text{C9h}}$ 

 $SCSI$ 

 $\mathrm{SCSI}$ 

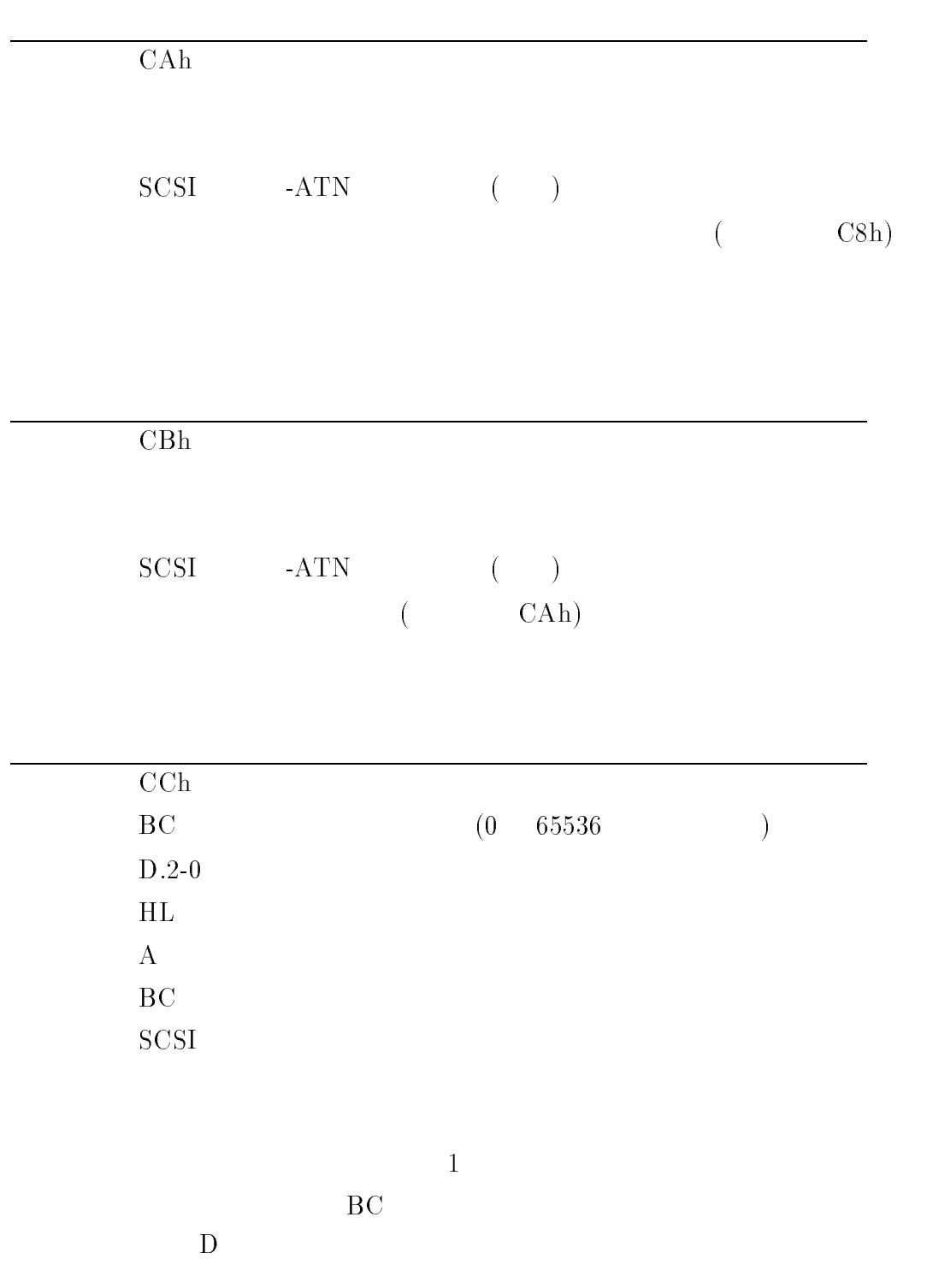

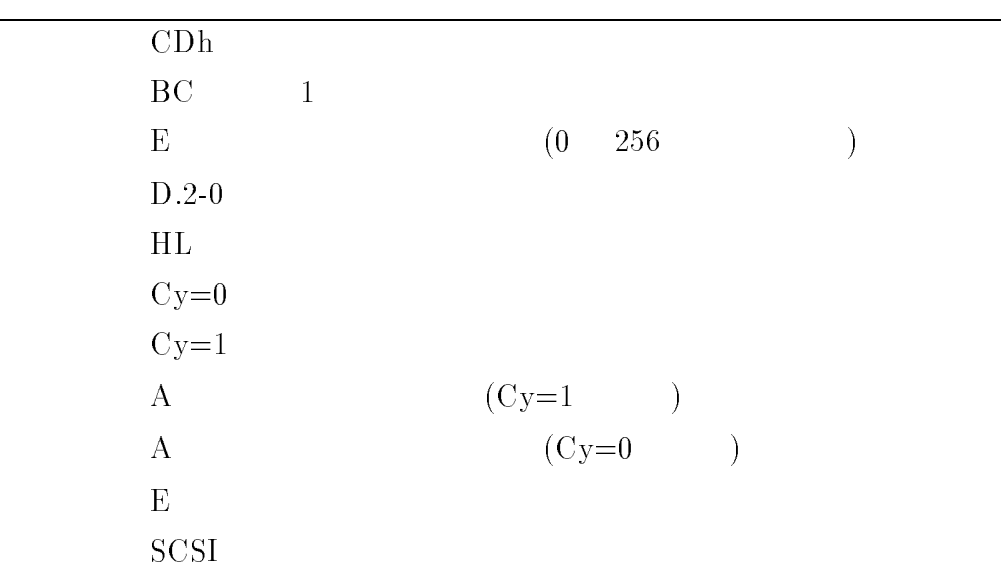

 $\sim 1$ 

 $\mathbf E$  $D \sim$ 

 $\mathrm{SCSI}$ Data transfer error(
1)

# 7 MSX-DOS

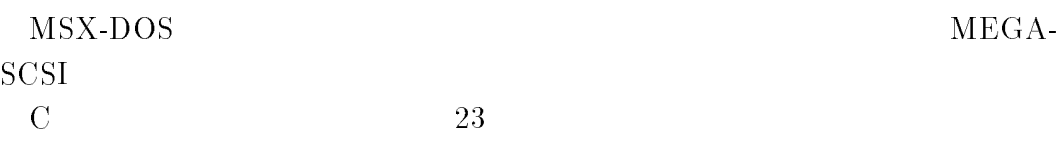

#### MEGA-SCSI

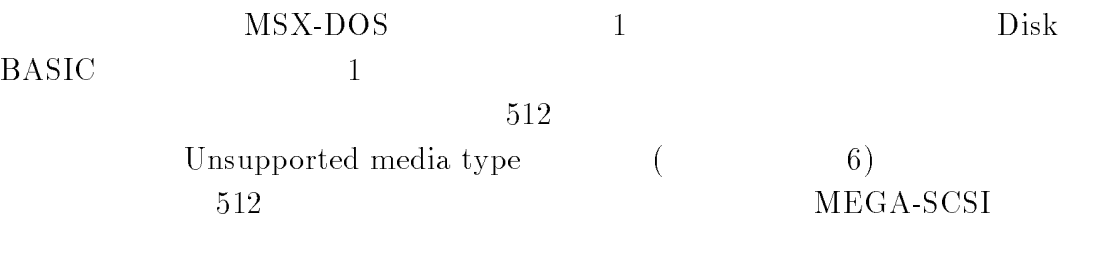

 $MEGA-SCSI$ 

 $MEGA-SCSI$ 

# PHYDIO(0144h),H.PHYD(FFA7h)

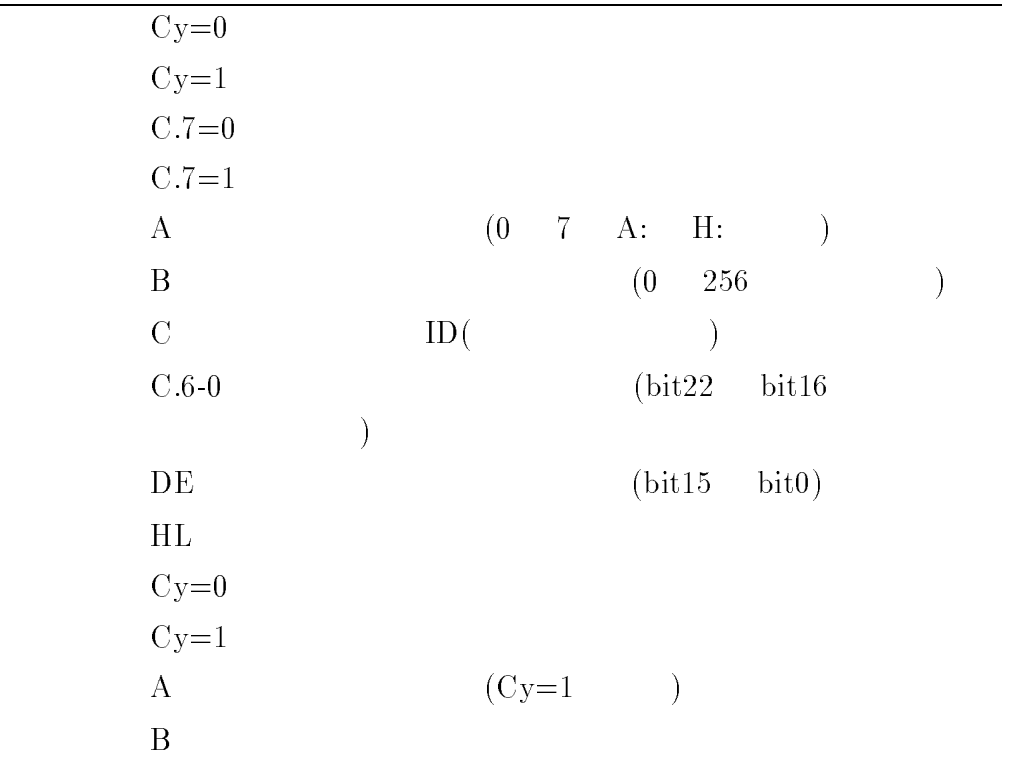

 $\overline{\phantom{a}}$ 

# DSKIO(4010h)

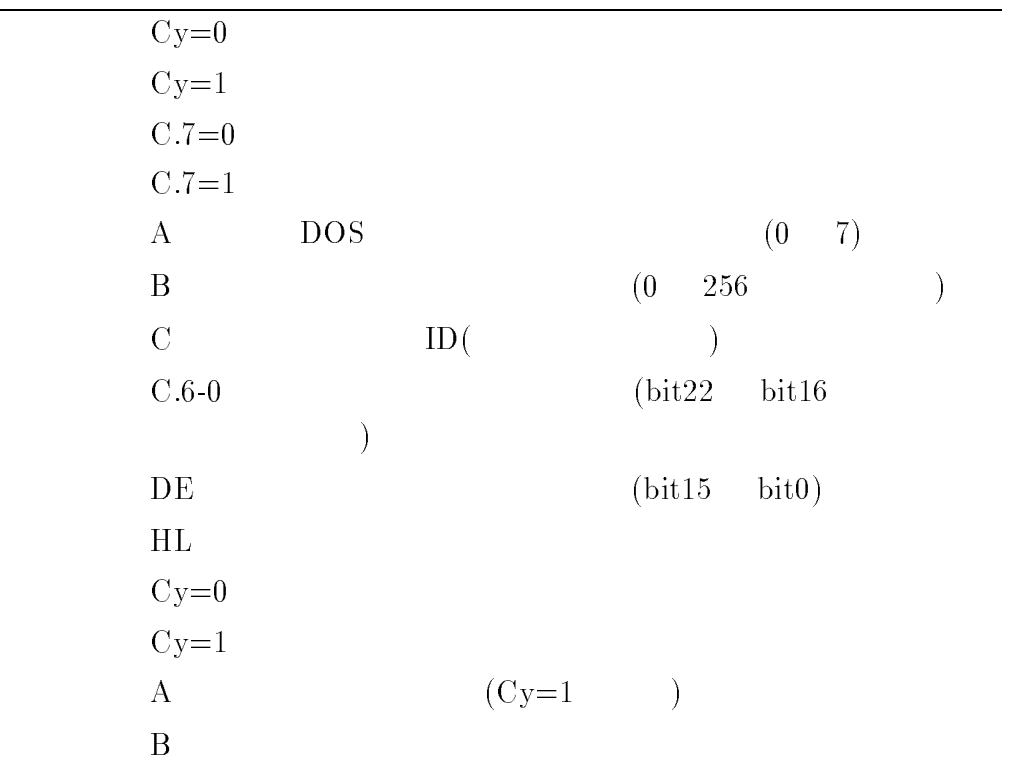

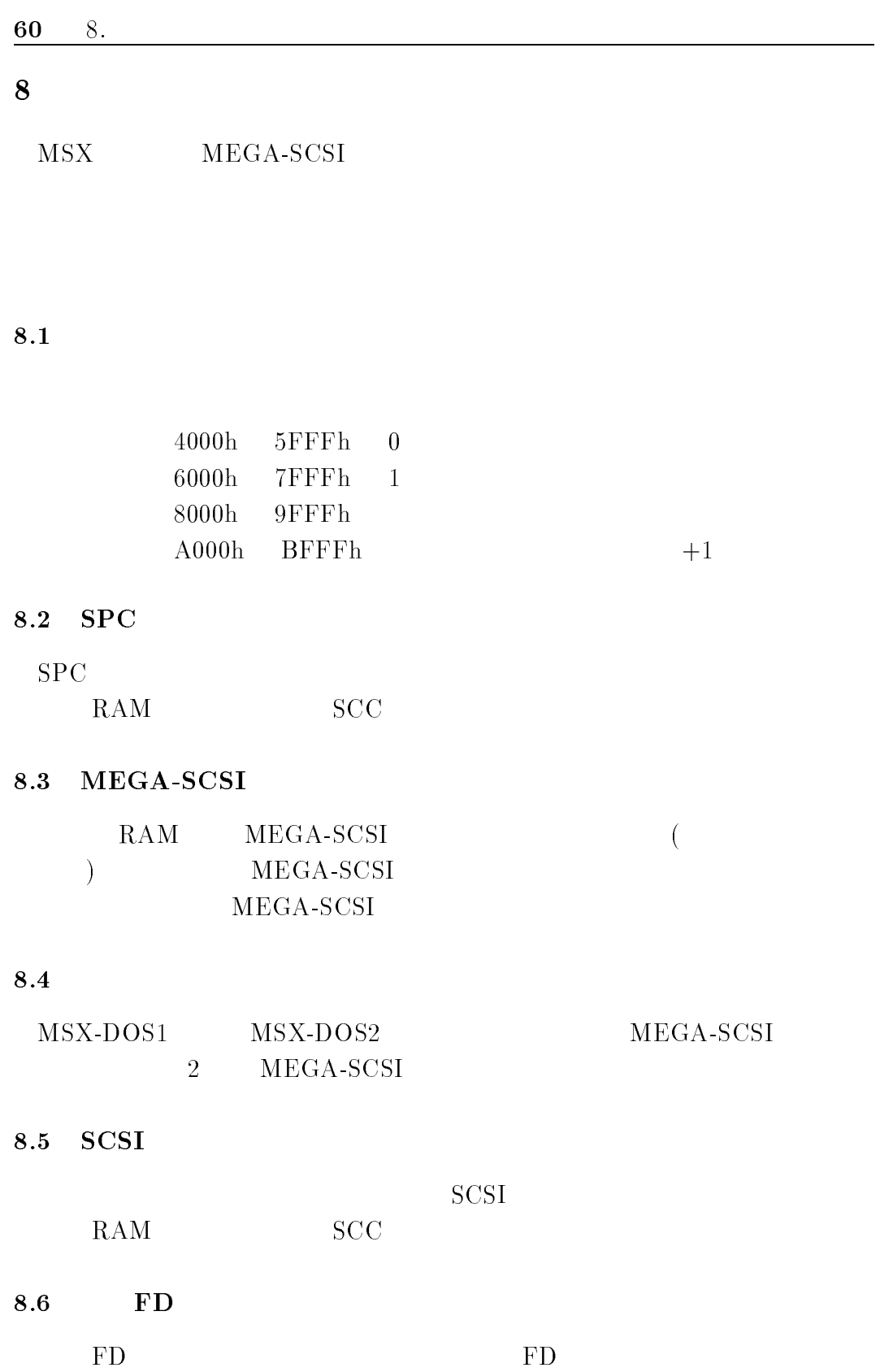

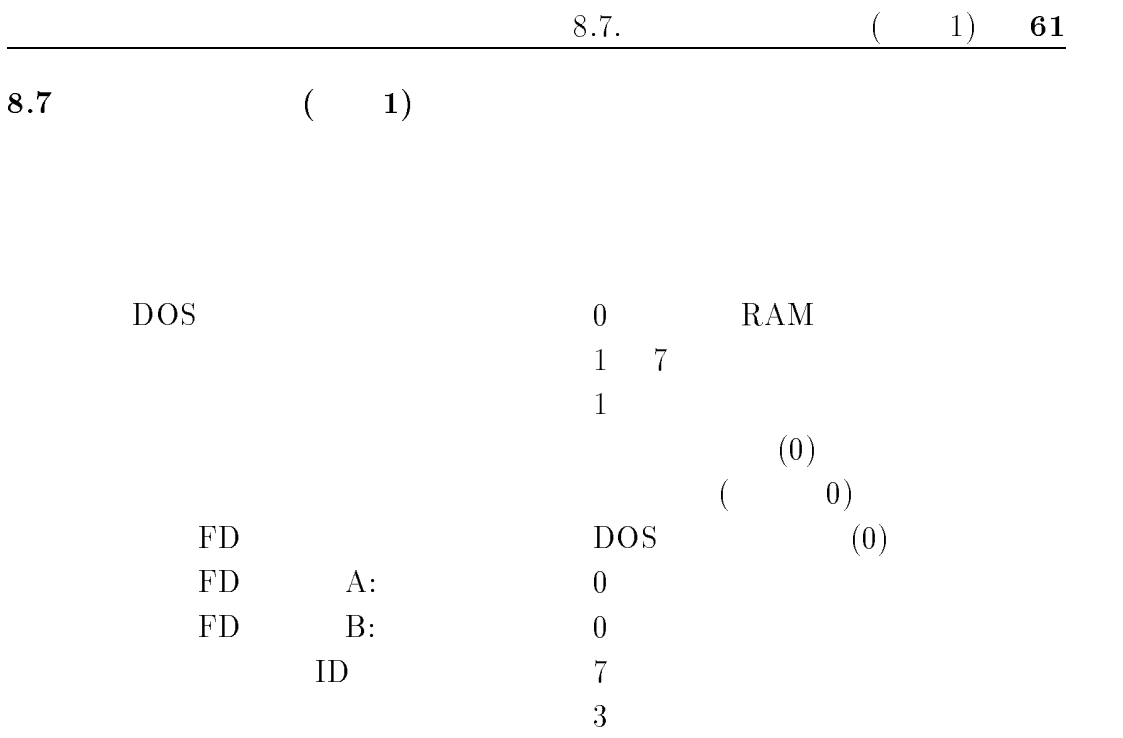

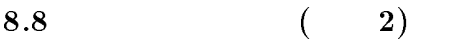

FD **F** 

### $8.9$  MSX-DOS

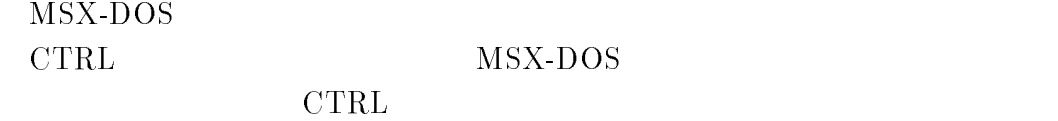

 $FD$  $MEGA-SCSI$  $H.RUNC(FECBh)$  $H.RUNC$   $\textrm{FD}$ 

62 9.

#### 9  $\overline{9}$

 $9.1$ 

 $MEGA-SCSI$ 

 $7E00h,16 \times 16$  $7F00h,16 \times 8$  DOS

 $MEGA-SCSI$ 

### $9.2$

 $MEGA-SCSI$ 

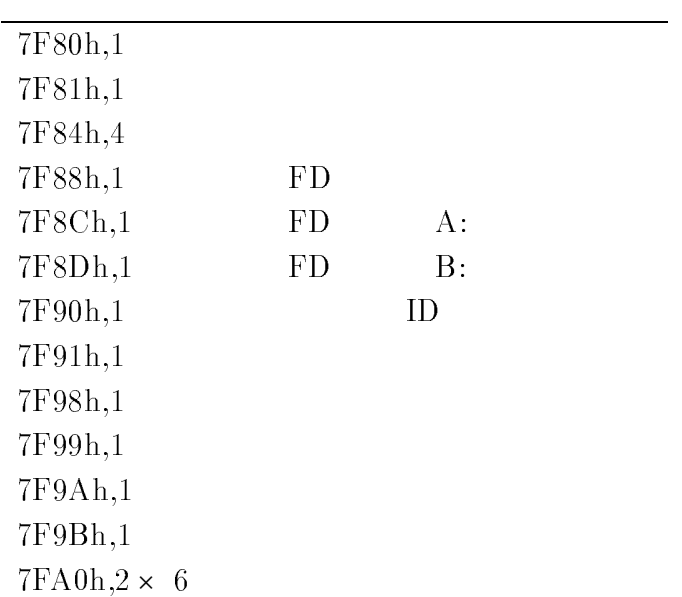

 $MEGA-SCSI$ 

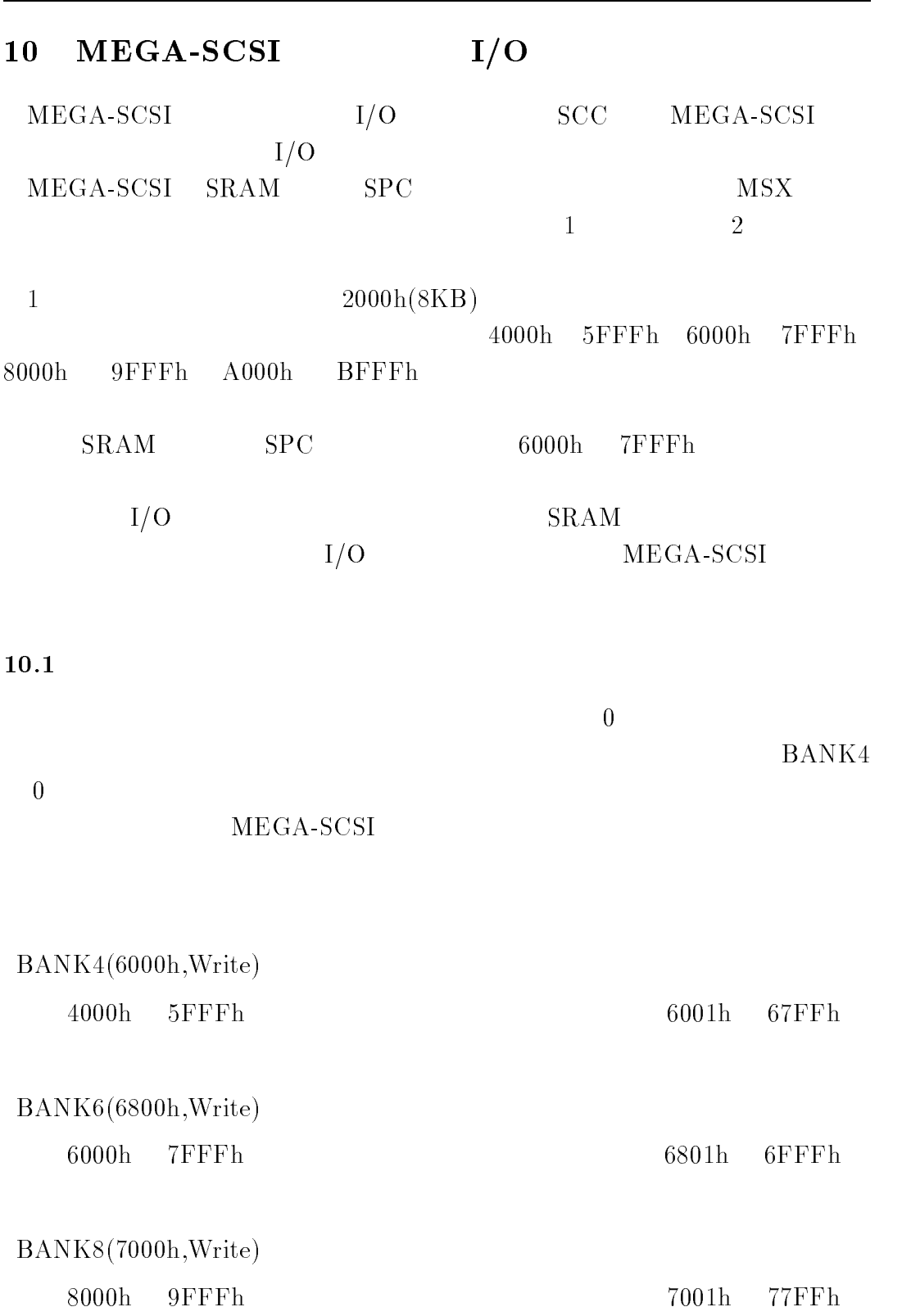

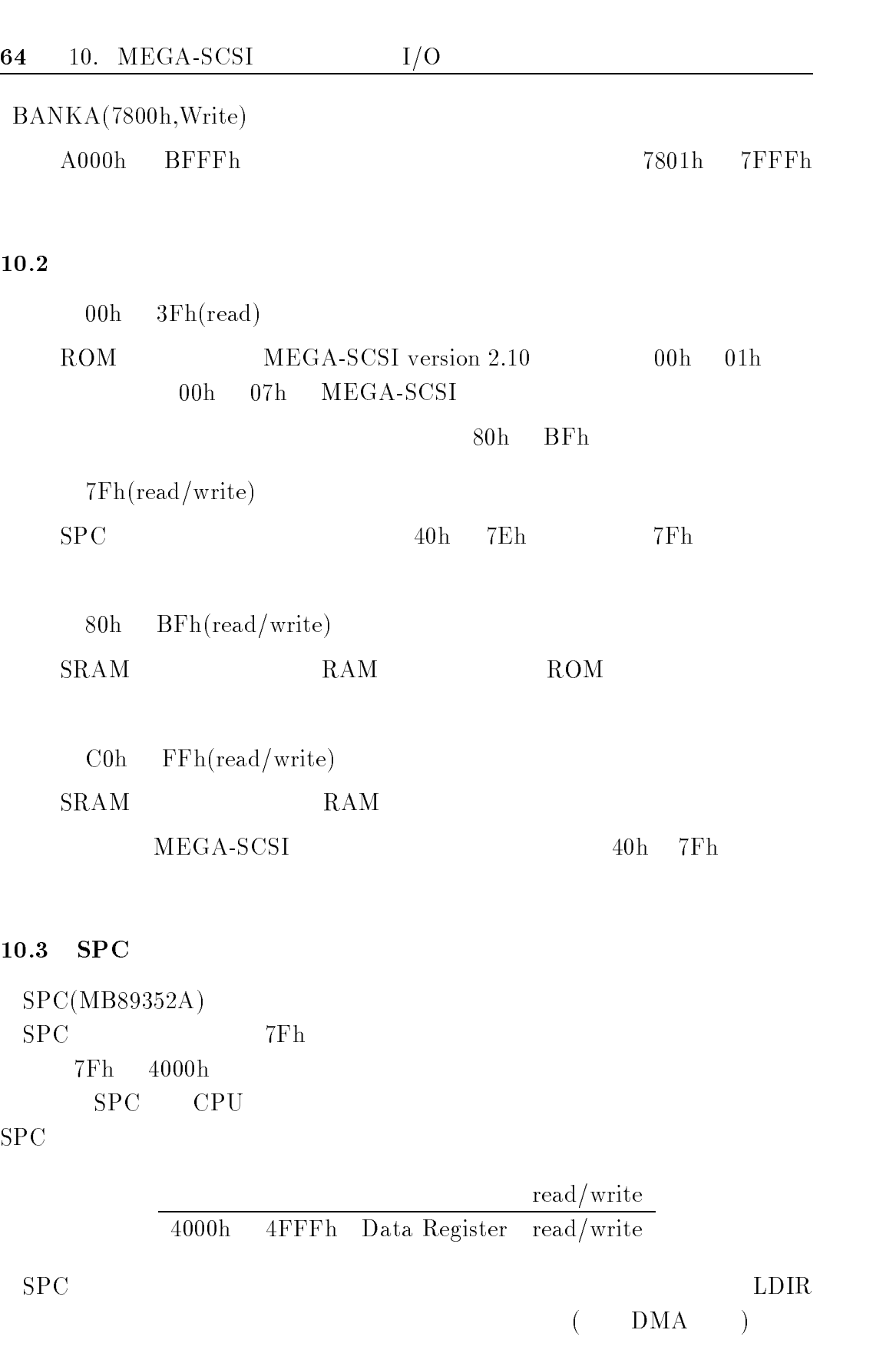

10.3. SPC 65

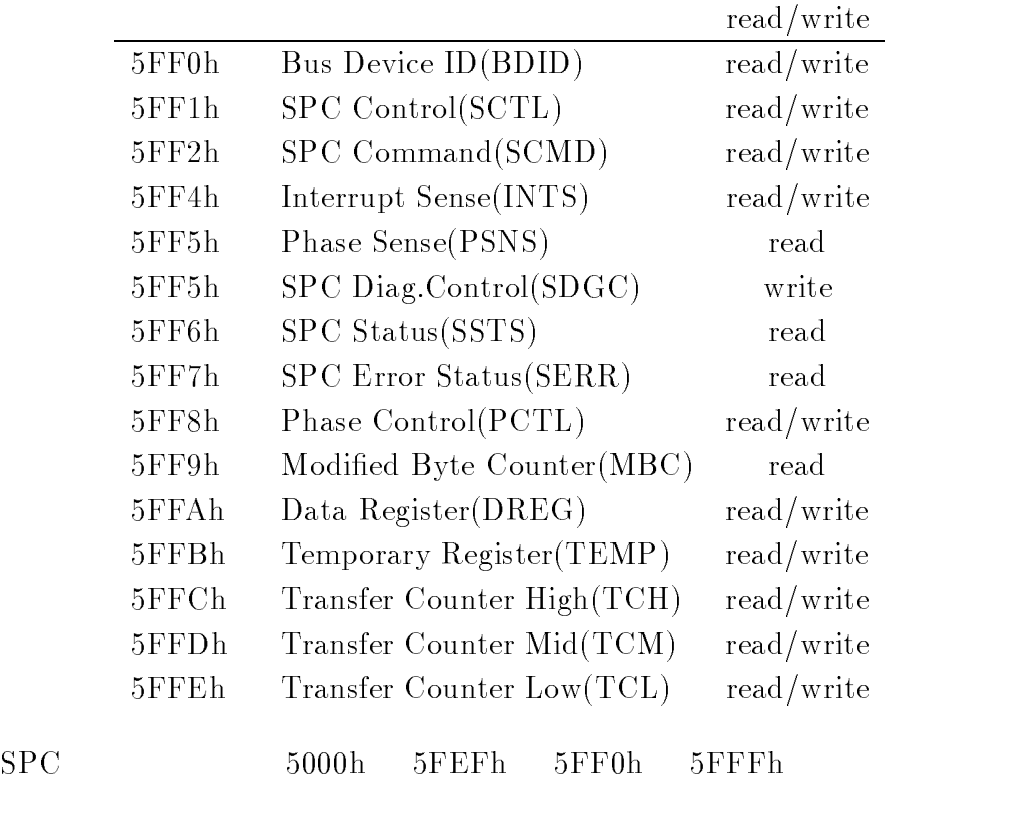

 $SPC$   $SPC$ 

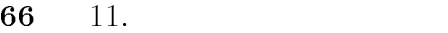

### 11

 $\bullet$  $MEGA-SCSI$ 

 $\bullet$  $\begin{array}{lll} \mathrm{SCSI} & \mathrm{SPC} & \mathrm{SCSI} \end{array}$ MEGA-SCSI

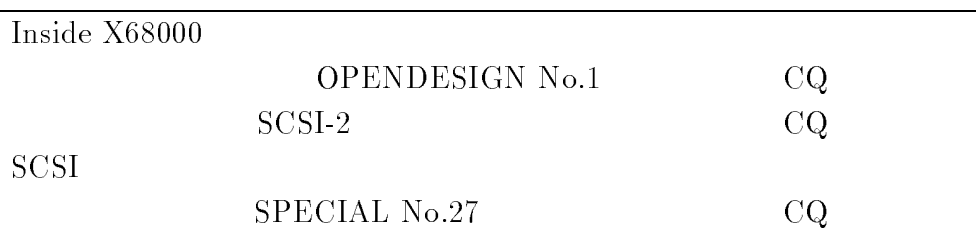

# MEGA-SCSI

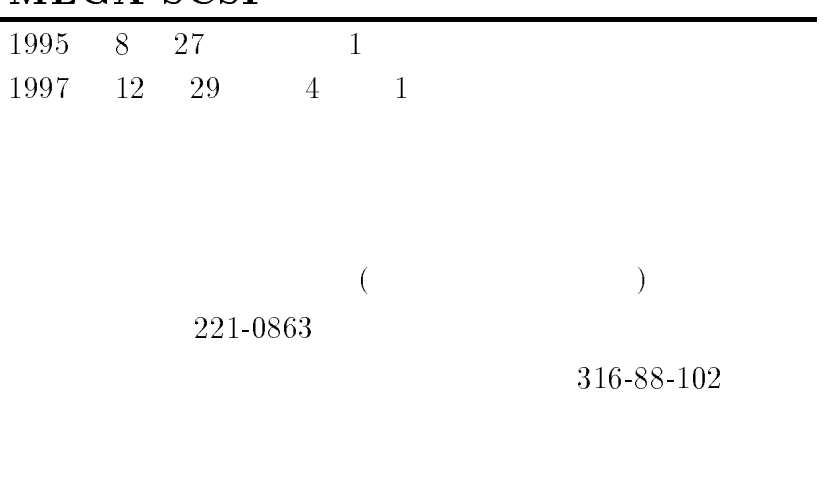

Copyright  $\oslash$  1995–1997 All rights reserved. Printed in Japan.